# **Highlights**

- • Unterstützung in allen Phasen des Analyseprozesses
- • Möglichkeit, wichtige Analysen über eine intuitive grafische Benutzeroberfläche durchzuführen
- • Vielzahl von integrierten Produkten zur einfacheren und schnelleren Durchführung von Spezialanalysen
- IBM SPSS Collaboration and Deployment Services bieten bei Bedarf noch mehr Leistung und erlauben die Verknüpfung von Daten und Entscheidungen

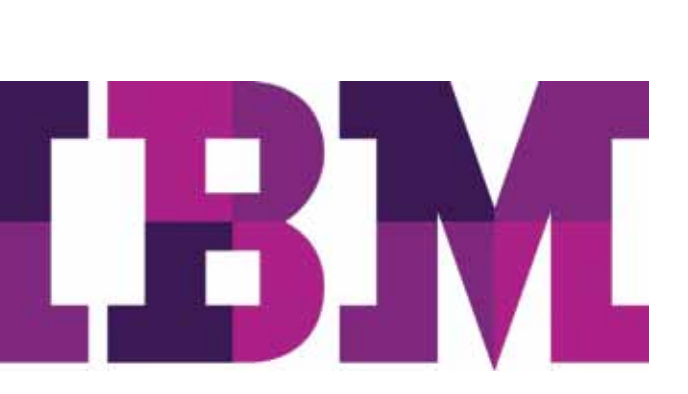

# IBM SPSS Statistics Base

*Zuverlässige Analyseergebnisse für sichere Geschäftsentscheidungen*

Mit IBM SPSS Statistics können Unternehmen die unterschiedlichsten Geschäfts- und Forschungsprobleme lösen. Diese revolutionären Analyseprogramme sind bereits seit über 40 Jahren unter dem Markennamen SPSS bekannt.

Im Vergleich zu anderen Statistikprogrammen ist IBM SPSS Statistics wesentlich benutzerfreundlicher, zeichnet sich durch geringere Gesamtbetriebskosten aus und deckt den gesamten Analyseprozess von der Planung über die Datenerfassung bis hin zu Analyse, Berichterstellung und Bereitstellung wesentlich umfassender ab.

Unternehmen unterschiedlichster Art nutzen IBM SPSS Statistics, um ihren Umsatz zu steigern, Vorteile gegenüber Konkurrenten zu erzielen, Marktforschung zu betreiben und fundierte Entscheidungen zu treffen. Jahrzehntelange Erfahrung und Innovation haben diese Lösung weltweit zur Nummer eins unter den zuverlässigen Statistikanalyseprogrammen gemacht.

IBM SPSS Statistics Base gehört zur IBM SPSS Statistics-Software-Suite, die aus einer Vielzahl von vollständig integrierten Produkten mit Spezialfunktionen besteht. Diese umfassende, benutzerfreundliche Softwarelösung enthält viele Prozeduren und Tests, mit denen die Benutzer komplexe Geschäfts- und Forschungsaufgaben lösen können.

IBM SPSS Statistics Base und weitere IBM SPSS Statistics-Softwareprodukte können separat oder als Teil dreier spezialisierter Editionen erworben werden: IBM SPSS Statistics Standard, IBM SPSS Statistics Professional und IBM SPSS Statistics Premium. Diese Editionen fassen wichtige Funktionalität zusammen. So können Sie effizient sicherstellen, dass Ihrem gesamten Team oder Ihrer Abteilung alle Funktionen zu Verfügung stehen, die sie benötigen, um die Analysen zu erstellen, die den Erfolg Ihres Unternehmens garantieren.

Sie haben die Wahl zwischen einer Client-Version von IBM SPSS Statistics Base oder einer serverbasierten Version mit umfassenderen Funktionen, größerer Leistungsfähigkeit, verbesserter Skalierbarkeit und effizienterer Verwaltung.

# Erweiterungen in den letzten Versionen

Neuere Releases bieten eine bessere Benutzerfreundlichkeit, neue Analyseverfahren, Leistungssteigerungen und eine stärkere Integration mit anderen IBM Produkten.

- • Erstellung von Simulationsmodellen Verwenden Sie Monte-Carlo-Simulationsverfahren zur Erstellung besserer Modelle und Beurteilung von Risiken, wenn die Eingabedaten unsicher sind.
- • Kartenerstellung Verbessern Sie Ihre Fähigkeit, nach geografischer Region zielgerichtet zu arbeiten, Vorhersagen zu treffen und zu planen, und erweitern Sie Ihre Berichtsfunktionen mithilfe vorgefertigter Kartenvorlagen oder ESRI-Dateien.
- Data File Comparision Tool Option für den Vergleich von Datendateien – Vergleichen Sie zwei Datendateien, um sicherzustellen, dass die Datenwerte und die Datensätze kompatibel sind.
- • Datensicherheit Schützen Sie Ihre Daten und die Ausgabe mit Kennwörtern.
- • Schnellere Tabellenausgabe Zeigen Sie die Ergebnisse deutlich schneller an.

# Rascher Zugriff auf umfangreiche Datasets und deren schnelle Analyse

Mit SPSS Statistics können alle Arten von Datasets rasch aufgerufen, verwaltet und analysiert werden, z. B. Umfragedaten, Firmendatenbanken oder Daten aus dem Internet.

Außerdem können mit der Software Unicode-Daten verarbeitet werden. Damit wird die Variabilität der Daten aufgrund sprachspezifischer Codierung beseitigt und Ihr Unternehmen kann Daten in mehreren Sprachen anzeigen, analysieren und gemeinsam nutzen.

# Rasche und einfache Datenvorbereitung für die Analyse

Bevor Sie Ihre Daten analysieren können, müssen Sie sie für die Analyse vorbereiten. Zahlreiche in IBM SPSS Statistics Base integrierte Verfahren und Funktionen ermöglichen eine einfache Datenvorbereitung. Nachfolgend werden nur einige Möglichkeiten zur Datenverwaltung beschrieben. Mit IBM SPSS Statistics Base können Sie ohne großen Aufwand Datenwörterverzeichnisinformationen (z. B. Wertebeschriftungen und Variablentypen) einrichten und Ihre Daten mithilfe des Tools "Variableneigenschaften definieren" schneller für die Analyse vorbereiten. IBM SPSS Statistics Base präsentiert eine Liste mit Werten und Häufigkeiten dieser Werte, damit Sie diese Informationen hinzufügen können. Sobald das Datenwörterverzeichnis eingerichtet ist, können Sie es mithilfe des Tools "Dateneigenschaften kopieren" anwenden. Das Datenwörterverzeichnis fungiert als Schablone, d. h. Sie können sie auf andere Datendateien und andere Variablen innerhalb derselben Datei anwenden.

Mit SPSS Statistics Base können Duplikate einfach erkannt und vor der Analyse entfernt werden. Legen Sie mit dem Tool "Doppelte Fälle ermitteln" Parameter fest und markieren Sie Duplikate, damit Sie sie in Ihren Aufzeichnungen verfolgen können.

Außerdem können Sie mit IBM SPSS Statistics Base kontinuierliche Daten einfacher für die Analyse vorbereiten. Beispielsweise ermöglicht Ihnen die Prozedur "Visual Binner", dass Sie Einkommen in "Reihen" von 10.000 aufteilen oder Altersangaben in Gruppen aufteilen. Ein Datendurchlauf liefert Ihnen ein Histogramm als Orientierungshilfe für die sinnvolle Festlegung von Trennwerten. Sie können dann automatisch Wertebeschriftungen aus den angegebenen Trennwerten erstellen (z. B. "21-30").

Erstellen Sie mit "Benutzerdefinierte Attribute" Ihre eigenen Wörterverzeichnisinformationen für Variable. Erstellen Sie beispielsweise ein benutzerdefiniertes Attribut, das den kompletten Text einer Frage in einer Umfrage enthält, wenn ein Codename wie "demo01" als Variablenname verwendet wird. Sie können auch benutzerdefinierte Attribute erstellen, die Transformationen für eine abgeleitete Variable beschreiben und erklären, wie Sie die Variable transformiert haben.

Sie können mehrere Datasets in einer Einzelsitzung öffnen. Damit können Sie Zeit sparen und die Arbeitsschritte beim Zusammenführen von Datendateien verdichten. Außerdem können Sie damit beim Kopieren von Datenwörterverzeichnisinformationen zwischen mehreren Dateien die Konsistenz beibehalten. Nach Wunsch können Sie auch die Anzahl der aktiven Datasets begrenzen.

Außerdem können Sie zwei Datasets oder zwei Datendateien vergleichen, um Unterschiede zwischen ihnen zu ermitteln. Für den Vergleich gibt es zwei Ebenen: Beim ersten Vergleich werden die Metadaten des Dokuments verglichen und beim zweiten werden ausgewählte Variablenwerte einzeln verglichen.

SPSS Statistics Base ermöglicht es Ihnen, Ihre Datendateien neu zu strukturieren, um sie zur Analyse vorzubereiten. Nehmen Sie beispielsweise eine Datendatei, die mehrere Fälle pro Befragtem enthält und strukturieren Sie die Daten so neu, dass alle Daten pro Befragtem in je einem Datensatz abgelegt werden. Sie können die Aktion auch umgekehrt ausführen: Sie können eine Datendatei mit einem Fall pro Befragten nehmen und die Daten über mehrere Fälle verteilen.

Führen Sie mithilfe des Assistenten für Datum und Uhrzeit Berechnungen mit Datums- und Zeitangaben durch, erstellen Sie Datums-/Zeitvariablen aus Zeichenfolgen, die Datumsvariablen enthalten (z. B. "29.03.10"), und übertragen Sie Datums-/ Zeitdaten aus einer Vielzahl von Quellen in IBM SPSS Statistics Base. Sie können auch einzelne Datums-/Zeiteinheiten, z. B. das Jahr, aus Datums-/Zeitvariablen exzerpieren, um Filter anzuwenden.

## Vorteile für Unternehmen

- • Unterstützen Sie Ihre Geschäftsentscheidungen mit datenbasierten Analysen für bessere Ergebnisse.
- Erzielen Sie sichere Ergebnisse durch das Einbeziehen von Daten aus vielen verschiedenen Quellen und die Verwendung von bewährten, getesteten Analysemethoden.
- • Sparen Sie Zeit und Geld mit Funktionen, die erfahrenen Analysten die Möglichkeit geben, Prozeduren oder Dialoge zu entwickeln, mit denen andere Benutzer sich wiederholende Tätigkeiten schneller erledigen können.
- • Erhöhen Sie die Wirkung mithilfe von Visualisierungsfunktionen, die anderen die Bedeutung der Ergebnisse noch klarer verdeutlichen.

# Datenanalyse mit umfassenden Verfahren

Beschränken Sie sich nicht auf Auswertungsstatistiken und Zeilen-und-Spalten-Berechnungen. Mit IBM SPSS Statistics Base können Sie eine Vielzahl unterschiedlicher Statistikprozeduren für Basisanalysen nutzen, darunter Häufigkeitszähler, Kreuztabellen, Cluster, deskriptive Statistiken, Faktorenanalyse, lineare Regression, Clusteranalyse, ordinale Regression und Nearest-Neighbor-Analyse.

Nach Abschluss Ihrer Analyse können Sie Daten ohne großen Aufwand mithilfe des Assistenten für den Datenbankexport direkt zurück in Ihre Datenbank schreiben. Um die Analysemöglichkeiten noch zu erweitern, können Sie IBM SPSS Statistics Base mit anderen Modulen kombinieren, darunter IBM SPSS Regression und IBM SPSS Advanced Statistics, die speziell auf die Datenanalyse ausgelegt sind. *(Nähere Informationen hierzu finden Sie ab Seite 21/22.)*

# Einfachere Diagrammerstellung mit anspruchsvollen Berichtsfunktionen

Erstellen Sie mithilfe der Diagrammerstellung auf einfache Weise gängige Diagramme wie SPLOMs (Scatterplot Matrices = Streudiagrammmatrizen), Histogramme und Bevölkerungspyramiden. Diese visuell aussagekräftige Schnittstelle zur Diagrammerstellung ermöglicht es Ihnen, ein Diagramm durch Ziehen von Variablen und Elementen auf eine Diagrammfläche zu erstellen. Verwenden Sie optional eine Schnellmethode auf der Basis eines bestehenden Diagramms in der Galerie. Während der Erstellung sehen Sie eine eingeschränkte Vorschau des Diagramms. Erfahrenen Benutzern steht über die Graphics Production Language (GPL) ein noch breiteres Spektrum an Diagramm- und Optionsmöglichkeiten zur Verfügung.

Benutzer können beim Arbeiten mit statistischen Prozesskontrolldiagrammen eine Regelprüfung für primäre und sekundäre Kontrolldiagramme anfordern, um eine größere Genauigkeit und bessere Einblicke zu erhalten, wenn ein Prozess normal verläuft.

Das Präsentationsgrafiksystem in IBM SPSS Statistics Base übergibt Ihnen die Steuerung in der Erstellungs- und Bearbeitungsphase, um Ihre Arbeitsbelastung in einer Produktionsumgebung zu verringern. Sie können ein Diagramm einmal erstellen und dann anhand Ihrer Spezifikationen Hunderte von weiteren Diagrammen in der gleichen Optik generieren.

# Bessere Entscheidungen mithilfe der Monte-Carlo-Simulation

Die Simulationsfunktionen in SPSS Statistics Base sind dafür ausgelegt, Unsicherheiten bei Eingaben für Vorhersagemodelle zu berücksichtigen. Dabei werden unsichere Eingaben mit Wahrscheinlichskeitverteilung modelliert (wie z. B. Dreiecksverteilung) und simulierte Werte für diese Eingaben werden auf der Basis dieser Verteilungen generiert. Die simulierten Werte werden dann im Vorhersagemodell verwendet, um ein Ergebnis zu generieren. Der Prozess wird viele Male wiederholt (oft Tausende oder Zehntausende von Malen), was eine Ergebnisverteilung ergibt. Diese kann dann zur Beantwortung von Fragen probabilistischer Art verwendet werden.

# Erstellung qualitativ hochwertiger Karten

Die Ergebnisse Ihrer Analyse können Sie mithilfe von Kartenvorlagen geografisch anzeigen, die über die Grafiktafelauswahlfunktion für Vorlagen verfügbar sind. Sie können unterschiedliche Typen von Visualisierungen erstellen: z. B. Choroplethenkarten (farblich gekennzeichnete Flächenkartogramme), Karten mit Minidiagrammen und Überlagerungskarten. Diese unterstützen Sie bei der Planung, der Vorhersage und der zielgerichteten Arbeit effektiver. Im Lieferumfang von IBM SPSS Statistics sind einige Kartendateien enthalten. Mit dem Konvertierungsdienstprogramm für Karten können Sie jedoch auch vorhandene Karten-Shapefiles für die Verwendung mit der Grafiktafelauswahlfunktion für Vorlagen konvertieren.

# Präsentation Ihrer besten Ergebnisse mit Report OLAP

Mit der OLAP-Technologie können Sie Informationen auf neue Weise erstellen und gemeinsam nutzen. Report OLAP in IBM SPSS Statistics Base bietet Ihnen eine rasche, flexible Möglichkeit, Informationen für die Ad-hoc- Entscheidungsfindung zu erstellen, zu verteilen und zu manipulieren. Erstellen Sie Tabellen, Diagramme und Berichtentwürfe mit der einmaligen, preisgekrönten Pivoting-Technologie und erhalten Sie neue Einblicke in Ihre Daten. Vertauschen Sie Zeilen, Spalten und Ebenen von Berichtwürfeln oder ändern Sie rasch Informationen und Statistiken in Diagrammen, um eine ganz neue Sichtweise zu gewinnen. Sie können eine Tabelle auch mit einigen Mausklicks in ein Diagramm konvertieren.

# Programm für Dialogfeldaufbau

Mit dem Programm für Dialogfeldaufbau können erfahrenere Benutzer bestehende Dialoge für Geschäftsanwender einfacher gestalten und Dialogfelder für benutzerdefinierte Funktionen durch Programmierung erstellen. Mit dem Programm für Dialogfeldaufbau lernen die weniger erfahrenen Benutzer in Ihrem Unternehmen rasch, wie Routineoperationen effizient ausgeführt werden, während Programmierer eine Möglichkeit erhalten, ihre Arbeit wirksam einzusetzen.

# Wertzuwachs durch Zusammenarbeit

Damit Sie Assets effizient gemeinsam nutzen und wiederverwenden können, müssen diese auf eine Art geschützt werden, die internen und externen Konformitätsanforderungen gerecht wird. Außerdem müssen die Ergebnisse veröffentlicht werden, sodass mehr Unternehmensanwender die Ergebnisse anzeigen und nutzen können. Zu diesem Zweck ist es hilfreich, IBM SPSS Statistics durch IBM SPSS Collaboration and Deployment Services zu ergänzen.

Weitere Informationen zu diesen wertvollen Funktionen erhalten Sie unter: **[ibm.com](http://ibm.com/spss/cds)**/spss/cds

# Funktionen

#### Allgemeine Operationen

- • Wechsel der Benutzerschnittstellensprache (z. B. von Deutsch zu Japanisch)
- Zuweisen von Aufteilungen durch den Dateneditor, um rasch und einfach breit gefächerte und umfangreiche Datasets zu verstehen
- • Auswahl der benutzerdefinierbaren Symbolleistenfunktion
	- Zuweisen von Prozeduren, Scripts oder anderen Softwareprodukten
	- Auswahl aus Standardsymbolen für die Erstellung von eigenen Symbolleisten
- • Arbeiten mit mehrdimensionalen Pivot-Tabellen/ Berichtwürfeln
	- Umordnen von Spalten, Zeilen und Ebenen durch das Ziehen von Symbolen für einfachere Ad-hoc-Analysen
	- Umschalten zwischen Ebenen durch Klicken auf ein Symbol, um Untergruppen einfacher zu vergleichen
	- Online-Statistikhilfe aktivieren, um statistische Verfahren oder Diagrammtypen auszuwählen und Ergebnisse zu interpretieren (Realistische Anwendungsbeispiele sind verfügbar.)
- • Ändern von Textattributen wie Schriften, Farben, Fettschrift, Kursivschrift u. a.
- • Ändern von Tabellenattributen wie Zahlenformate, Linienstile, Linienstärken, Spaltenausrichtung, Hinter-/Vordergrundschattierung, Ein-/Ausblenden von Linien und mehr
- Selektives Ein-/Ausblenden von Zeilen, Spalten oder Beschriftungen, um wichtige Ergebnisse hervorzuheben
- • Aktivieren der aufgabenorientierten Hilfe mit schrittweisen Anleitungen
	- Anzeige von Fallstudien, die zeigen, wie ausgewählte Statistiken verwendet und Ergebnisse interpretiert werden
	- Aktivieren von Statistics Coach, der Ihnen hilft, das beste statistische Verfahren oder das geeignete Diagramm auszuwählen
	- Durcharbeiten der Anleitungen
	- Auswählen der Schaltflächen "Anzeigen", die zu den Anleitungen und ausführlicheren Hilfsinformationen verzweigen
	- Verwenden der Direkthilfe, die Popup-Definitionen von statistischen Begriffen und Daumenregeln bietet
- • Verwenden von Formatfunktionen für die Ausgabe
	- Transformieren einer Tabelle in ein Diagramm für visuell attraktivere Kommunikation
	- Anzeigen von Korrelationskoeffizienten zusammen mit ihrer Signifikanzebene (sowie n) in Korrelationen, die die Standardausgabeanzeige verwenden
	- Steuern, ob eine Tabelle bei der Aktivierung an der aktuellen Stelle oder in einem eigenen Fenster geöffnet wird
	- Stempeln von Datum und Uhrzeit in die Journaldatei für einfache Referenz
	- Rechtsklicken auf das Symbol einer IBM SPSS Statistics-Syntaxdatei, um eine Befehlsdatei ohne Umweg durch den Produktionsmodus auszuführen
	- Dropdown-Listen für einfacheren Zugriff auf verschiedene Ebenen
	- Festlegen permanenter Seiteneinstellungen
	- Festlegen einer Spaltenbreite für alle Pivot-Tabellen und Definieren von Textumbruch
	- Auswahlmöglichkeit der Exponentialschreibweise für die Darstellung kleiner Ziffern
	- Steuern der Stellengenauigkeit in Präsentationen
	- Hinzufügen von Fußnoten und Anmerkungen
	- Umordnen von Kategorien in einer Tabelle, um Ergebnisse am wirkungsvollsten darzustellen
	- Gruppieren oder Trennen von mehreren Kategorien in Zeilen oder Spalten unter einer einzelnen zeilenbzw. spaltenübergreifenden Überschrift
- Verwenden eines der 16 vorformatierten TableLooks für schnelle und konsistente Formatierung von Ergebnissen
- Erstellen und Speichern von benutzerdefinierten Formaten als TableLooks für Ihren persönlichen Stil
- Anzeigen von Werten oder Beschriftungen
- Drehen von Tabellenbeschriftungen
- Mithilfe des optionalen Zusatzes von IBM SPSS Collaboration and Deployment Services mit Berichten und Verwenden von Modellen und Code interagieren, den andere Mitarbeiter in Ihrem Unternehmen erstellt haben

• Arbeiten mit dem Viewer, um Ergebnisse zu organisieren, anzuzeigen und durch sie zu blättern

- Aufzeichnen Ihrer Arbeit mithilfe des "append"-Standards in Journaldateien
- Verwenden der Gliederungsansicht, um rasch die Ausgabeposition zu ermitteln
- Auswahl eines Symbols in der Gliederung, um entsprechende Ergebnisse im Inhaltsbereich anzuzeigen
- Umordnen von Diagrammen, Tabellen und anderen Objekten durch Ziehen von Symbolen in der Gliederung
- Selektives Aus-/Einblenden der Gliederung, um ausgewählte Ergebnisse zu sehen oder zu drucken
- Führen von Tabellen, Diagrammen und Objekten in einer einzigen Inhaltsseite für einfache Überarbeitung und einfachen Zugriff
- Rechtsbündige, linksbündige oder zentrierte Ausgabe
- Suchen und Ersetzen von Informationen im Viewer des Inhalts- und/oder Gliederungsbereichs
- • Erstellen und Speichern von Analysespezifikationen für sich wiederholende Tätigkeiten oder automatische Verarbeitung
- • Verwenden der erweiterten Produktionsmodusfunktion mit Dialogschnittstelle und Makros für einfachere periodische Berichterstellung
- Vollständige Kontrolle über Tabellenteilung mit verbesserter Paginierung und Druckausgabe
- Nachschlagen von Erklärungen von statistischen Begriffen durch das Statistikglossar am Bildschirm
- • Einfacheres Arbeiten mit Daten
	- Größenänderbare Dialogfelder
	- Drag-and-drop-Funktionalität in Dialogfeldern
- Exportieren der Ausgabe in Microsoft® Word
	- Konvertieren von Pivot-Tabellen in Word-Tabellen einschließlich sämtlicher Formatierungen
	- Konvertieren von Grafiken in statische Bilder
	- Umbrechen und Schrumpfen breiter Tabellen
	- Syntax zur Automatisierung der Berichterstellung
- • Exportieren der Ausgabe in Microsoft PowerPoint (nur Windows)
	- Konvertieren von Pivot-Tabellen in PowerPoint-Tabellen einschließlich sämtlicher Formatierungen
	- Konvertieren von Grafiken in statische Bilder
	- Umbrechen und Schrumpfen breiter Tabellen
	- Syntax zur Automatisierung der Berichterstellung
	- Ändern eines bestehenden Arbeitsblatts durch Anhängen von Zeilen oder Spalten
- • Exportieren der Ausgabe in Microsoft Excel
	- Exportieren nur der aktuellen Ansicht oder aller Ebenen einer IBM SPSS Statistics-Pivot-Tabelle
	- Anordnen jeder Pivot-Tabelle auf demselben Blatt oder auf unterschiedlichen Blättern in einer Excel-Arbeitsmappe
	- Syntax zur Automatisierung der Berichterstellung
	- Erstellen eines neuen Arbeitsblatts in einer bestehenden Arbeitsmappe
	- Ändern eines bestehenden Arbeitsblatts durch Anhängen von Zeilen oder Spalten
- • Exportieren der Ausgabe in das PDF-Format
	- Optimieren des PDF-Formats für die Anzeige im Internet
	- Steuern, ob PDF-generierte Lesezeichen den Navigator Outline-Einträgen im Output Viewer entsprechen, um die Navigation in umfangreichen Dokumenten zu vereinfachen
	- Steuern, ob Schriftarten im Dokument eingebettet werden, damit dem Leser eines Dokuments der Text in der Originalschriftart angezeigt wird und die Schriftartersetzung verhindert wird
	- Syntax zur Automatisierung der Berichterstellung
- • Einfaches Öffnen/Speichern und Erstellen neuer Ausgabedateien durch Syntax
- • Wheelmausunterstützung für Bildlauf im Output Viewer
- Wechsel der Ausgabesprache (z. B. von Deutsch zu Japanisch)
- • Verwenden der Scripterstellungsfunktion
	- Erstellen, Bearbeiten und Speichern von Scripts
	- Erzeugen von benutzerdefinierten Formularoberflächen
	- Zuweisen von Scripts zu Symbolleistensymbolen oder Menüs
	- Automatische Ausführung von Scripts beim Eintreten bestimmter Ereignisse
	- Unterstützung von Python 2.6 für einfachere und zuverlässigere Scripterstellung
- • Verwendung von Automatisierung
	- Integrieren von IBM SPSS Statistics in andere Desktopanwendungen
	- Erstellen benutzerdefinierter Anwendungen mithilfe von Visual Basic, PowerBuilder und C++
	- Integrieren von IBM SPSS Statistics in größere spezielle Anwendungen (z. B. Word oder Excel)
- • Verwenden des HOST-Befehls, um die Betriebssystemfunktionalität in IBM SPSS Statistics zu nutzen, damit Anwendungen auf das Betriebssystem ausweichen und andere Programme synchron mit der IBM SPSS Statistics-Sitzung ausführen können
- • Verhindern, dass Syntaxjobs abbrechen, wenn Sie ein normales oder ein Hauptprojektverzeichnis erstellen, in das Sie
	- Transformationen für mehrere Projekte aufnehmen können – Bessere Verwaltung von mehreren Projekten,
		- Syntaxdateien und Datasets
- • Angeben von interaktiven Syntaxregeln mithilfe des Befehls INSERT
- • Der Befehlssyntaxeditor für die einfache Erstellung von Syntax enthält z. B. folgende Funktionen:
	- Automatische Fertigstellung
	- Farbcodierung von Syntax
	- Fehlercodierung von Syntax
	- Bundsteg zur Anzeige von Zeilennummern und Haltepunkt
	- Schrittweises Durchlaufen von Syntaxjobs
	- Schaltfläche für das automatische Einrücken von Befehlsinhalten
	- Schaltflächen für Ein- und Ausrücken
	- Umschalten zwischen Auskommentieren/Kommentieren
	- Teilen des Syntaxeditorfensters
	- Verbesserter Bildlauf
- • Programm für Dialogfeldaufbau zur Erstellung benutzerdefinierter Schnittstellen für bestehende Prozeduren und benutzerdefinierte Prozeduren

• IBM SPSS Smartreader für die Freigabe von IBM SPSS Statistics-Ergebnissen für Benutzer, die nicht über IBM SPSS Statistics verfügen

### Grafikfunktionen

- • Karten
	- Choroplethenkarten (farblich gekennzeichnete Flächenkartogramme)
	- Karten mit Minidiagrammen
	- Überlagerungskarten
	- Kompatibel zu ESRI-Shapefiles
- • Kategoriale Diagramme
	- 3-D-Balken: einfach, Cluster und Stapel
	- Balken: einfach, Cluster, Stapel, schattiert und 3D
	- Linien: einfach, mehrfach und Verbundlinie
	- Flächen: einfach und Stapel
	- Kreis: einfach, geteilt und 3D-Effekt
	- Hoch-Tief: Hoch-Tief-Schluss, Differenzfläche und Bereichsbalken
	- Boxplot: einfach und Cluster
	- Fehlerbalken: einfach und Cluster
	- Fehlerbalken: Hinzufügen von Fehlerbalken zu Balken-, Linien- und Flächendiagrammen; Konfidenzebene, Standardabweichung und Standardfehler
	- Doppelte Y-Achse und Überlagerung
- Streudiagramme
	- Einfach, gruppiert, Streudiagrammmatrix und 3D
	- Anpassungslinien: lineare, quadratische oder kubische Regression und Lowess-Glättung; Konfidenzintervallsteuerung für Gesamt oder Untergruppen; Projektionslinien zur Linie anzeigen
	- Klassierpunkte nach Farbe oder Markierungsgröße für Überlagerung
- Dichtediagramme
	- Bevölkerungspyramiden: gespiegelte Achse zum Vergleich von Distributionen; mit oder ohne Normalverteilungskurve
	- Punktdiagramme: gestapelte Punkte zeigen Verteilung; symmetrisch, gestapelt und linear
	- Histogramme: mit oder ohne Normalverteilungskurve; benutzerdefinierte Optionen für das Binning (Zusammenfassen und Kategorisieren von Werten)
- • Qualitätsregelkarten
	- Pareto
	- X-Balken
	- Bereich
	- Sigma
- Einzelwerte
- Gleitende Spannweite
- Erweiterungen der Regelkarten umfassen automatische Kennzeichnung von Punkten, die Shewhart-Regeln nicht einhalten, die Möglichkeit, Regeln auszuschalten, und die Fähigkeit, Diagramme zu unterdrücken
- • Regelprüfung von sekundären SPC-Diagrammen
- Diagnosediagramme und explorative Diagramme
	- Fall- und Zeitreihendiagramme
	- Wahrscheinlichkeitsdiagramme
	- Autokorrelationsdiagramme und partielle Autokorrelationsdiagramme
	- Kreuzkorrelationsdiagramme
	- Receiver-Operating Characteristics (ROC)
- • Diagramme für mehrfache Verwendung
	- 2-D-Liniendiagramme (beide Achsen als Skalenachse möglich)
	- Diagramme für Mehrfachantwortsets
- • Benutzerdefinierte Diagramme
	- Erfahrenen Benutzern steht über die Graphics Production Language (GPL), eine Spezialsprache zur Diagrammerstellung, ein noch breiteres Spektrum an Diagrammen und Optionen als über die Schnittstelle zur Verfügung
- • Durch die Integration der Grafiktafel lassen sich in IBM SPSS Visualization Designer Diagrammvorlagen erstellen, auf die über IBM SPSS Statistics Base zugegriffen werden kann
- • Bearbeitungsoptionen
	- Automatisches Umordnen von Kategorien in unterschiedlicher Reihenfolge (absteigend oder aufsteigend) oder nach unterschiedlichen Sortiermethoden (Wert, Beschriftung oder Auswertungsstatistik)
	- Erstellen von Datenwertbeschriftungen
	- Ziehen an eine beliebige Position auf Ihrem Diagramm, Hinzufügen von Verbindungslinien und Anpassen der Schriftfarbe an die Untergruppe
	- Auswählen und Bearbeiten bestimmter Elemente direkt in einem Diagramm: Farben, Text und Stile
	- Auswahl aus einer breiten Palette an Linienstilen und -stärken; Anzeigen von Gitterlinien, Bezugslinien, Legenden, Titeln, Fußnoten und Anmerkungen
	- Aufnehmen einer Y=X-Bezugslinie
- Lavoutoptionen
	- Unterteilte Diagramme: Erstellen einer Tabelle mit Unterdiagrammen, ein Feld pro Ebene oder Bedingung, mit mehreren Zeilen und Spalten
	- 3-D-Effekte: drehen, Tiefe ändern und Rückwände anzeigen
- • Diagrammvorlagen
	- Speichern ausgewählter Merkmale eines Diagramms und automatisches Zuweisen zu anderen Diagrammen. Sie können die folgenden Attribute bei der Erstellung oder Bearbeitung anwenden: Layout, Titel, Fußnoten und Anmerkungen, Diagrammelementstile, Datenelementstile, Achsenskalenbereich, Achsenskaleneinstellungen, Anpassungs- und Bezugslinien sowie Streudiagrammpunkteinteilung
	- Layout der Baumstruktursicht und feinere Kontrolle von Vorlagenbündeln
- • Diagrammexport: BMP, EMF, EPS, JPG, PCT, PNG, TIF und WMF
- iGRAPH-Konvertierungsdienstprogramm zum Öffnen von Dateien bis IBM SPSS Statistics 15

# Analyse

#### Deskriptive Statistik

*Berichte*

- Mit OLAP-Würfeln können Sie:
	- Rasch Änderungen an Mittelwert oder Summe von zwei beliebigen verbundenen Variablen mithilfe einer Prozentänderung schätzen. Beispielsweise lässt sich rasch erkennen, wie der Umsatz von Quartal zu Quartal steigt.
	- Fallauswertungen erstellen
	- Berichtauswertungen erstellen
	- Berichte in Präsentationsqualität mithilfe zahlreicher Formatoptionen generieren
	- Falllisten und Fallauswertungsberichte mit Statistiken zu Gliederungsgruppen generieren

*Codebuch*

• Steuern der Variableninformationen, die in den Ergebnissen enthalten sind: Position, Beschriftung, Typ, Format, Messniveau, Wertebeschriftungen, fehlende Werte, benutzerdefinierte Attribute, reservierte Attribute

- • Steuern der Dateiinformationsfolge, die in den Ergebnissen enthalten sind: Name, Speicherort, Anzahl der Fälle, Dateibeschriftung, benutzerdefinierte Attribute, Datendateidokumenttext, Gewichtungsstatus, reservierte Datendateiattribute
- • Steuern der Auswertungsstatistiken: Anzahl der Fälle in jeder Kategorie, Prozent der Fälle in jeder Kategorie, Mittelwert, Standardabweichung, Quartil
- Steuern der Anzeigereihenfolge: Dateireihenfolge, alphabetische Reihenfolge nach Variablenname, Reihenfolge, in der Variablen und Antwortsets im Befehl aufgeführt werden, Messniveau, benutzerdefinierte Attributname und -wert

### *Häufigkeiten*

- • Häufigkeitstabellen: Häufigkeitsanzahl, Prozent, gültige Prozente und kumulierte Prozente
- • Option zum Ordnen Ihrer Ausgabe nach Analyse oder nach Tabelle
- • Kompaktere Ausgabetabellen durch Beseitigen zusätzlicher Textzeilen, wo diese überflüssig sind
- • Zentrale Tendenz: Mittelwert, Median, Modus und Summe
- • Streuung: Maximum, Minimum, Bereich, Standardabweichung, Standardfehler und Varianz
- • Verteilung: Kurtosis, Kurtosis-Standardfehler, Schiefe und Schiefenstandardfehler
- • Perzentilwerte: Perzentile (basierend auf tatsächlichen oder gruppierten Daten), Quartile und gleiche Gruppen
- • Formatanzeige: komprimiert oder Standard, sortiert nach Häufigkeit oder Werten oder Index von Tabellen
- • Diagramme: Balkendiagramm, Histogramm oder Kreisdiagramm

# *Deskriptive Statistik*

- Zentrale Tendenz: Mittelwert und Summe
- • Streuung: Maximum, Minimum, Bereich, Standardabweichung, Standardfehler und Varianz
- Verteilung: Kurtosis und Schiefe
- • Z-Werte: Berechnen und Speichern als neue Variable
- • Anzeigereihenfolge: aufsteigende oder absteigende Reihenfolge nach Mittelwerten und Variablenname

#### *Explorative Datenanalyse*

- • Konfidenzintervalle für Mittelwert
- Deskriptive Statistik: Interquartilbereich, Kurtosis, Kurtosis-Standardfehler, Median, Mittelwert, Maximum, Minimum, Bereich, Schiefe, Schiefenstandardfehler, Standardabweichung, Standardfehler, Varianz, 5 % getrimmtes Mittel und Prozentsätze
- • M-Schätzer: Andrews-Wellen-Schätzer, M-Schätzer nach Hampel,
- • M-Schätzer nach Huber und Tukey-Biweight-Schätzer
- • Identifizierte Extremwerte und Ausreißer
- • Gruppierte Häufigkeitstabellen: Klassenzentrum, Häufigkeit, Prozent, gültige und kumulierte Prozente
- • Diagramme: Konstruktion von Diagrammen mit einheitlicher Skala oder Abhängigkeit von Datenwerten:
	- Boxplots: abhängige Variablen und Faktorstufen zusammen
	- Deskriptive Statistik: Histogramme und Stängel-Blatt-Diagramme
	- Normalverteilung: Normalverteilungsdiagramme und trendbereinigte Normalverteilungsdiagramme mit Kolmogorov-Smirnov- und Shapiro-Wilk-Statistiken
	- Diagramme der Streubreite versus mittleres Niveau mithilfe des Levene-Tests: Exponentenschätzung, transformiert oder untransformiert
	- Shapiro-Wilk-Test der Normalverteilung in EXAMINE ermöglicht 5.000 Fälle, wenn keine Gewichtungen angegeben sind

# *Kreuztabellen*

- • Dreifachbeziehungen in kategorialen Daten mit Cochranund Mantel-Haenszel-Statistik ermöglichen es, die Beschränkungen einer zweidimensionalen Kreuztabelle zu überwinden
- Häufigkeiten: beobachtete und erwartete Häufigkeiten
- • Prozentsätze: Spalte, Zeile und Gesamt
- Lange Zeichenfolgevariablen
- • Residuen: roh, standardisiert und korrigiert standardisiert
- • Rand: beobachtete Häufigkeiten und Gesamtprozentsätze
- • Tests auf Unabhängigkeit: korrigiertes Chi-Quadrat nach Pearson und Yates, Likelihood-Quotienten-Chi-Quadrat und exakter Test nach Fisher
- • Test auf linearen Zusammenhang: Mantel-Haenszel-Chi-Quadrat
- • Maß für den linearen Zusammenhang: Pearson-r
- Maße für nominale Daten: Kontingenzkoeffizient, Cramer-V, Phi, Goodman-und-Kruskal-Lambda (asymmetrisch und symmetrisch), Tau (spalten- oder zeilenabhängig) und Unsicherheitskoeffizient (asymmetrisch und symmetrisch)
- • Maße für ordinale Daten: Goodman-und-Kruskal-Gamma, Kendall-Tau-b und -Tau-c, Somers-D (asymmetrisch und symmetrisch) und Spearman-Rho
- • Nominal bezüglich Intervallmaßen: Eta
- Maß für die Übereinstimmung: Kappa nach Cohen
- • Relative Risikoschätzer für Fall-, Kontroll- und Kohortenstudien
- • Anzeige von Tabellen in aufsteigender oder absteigender Reihenfolge
- • Häufigkeitszähler in Datei geschrieben
- McNemar-Test
- • Option zur Verwendung von ganzzahligen oder nichtganzzahligen Gewichtungen

#### *Deskriptive Verhältnisstatistiken*

- • Hilfe zum Verständnis Ihrer Daten
	- Streuungskoeffizienten
	- Variationskoeffizienten
	- Preisbezogenes Differenzial (PRD)
	- Durchschnittliche absolute Abweichung

#### Mittelwerte vergleichen

#### *Mittelwerte*

- • Erstellen von besseren Modellen mit harmonischen und geometrischen Mittelwerten
- • Zellen: Anzahl, Mittelwert, Standardabweichung, Summe und Varianz
- • Gesamtsummen
- Analysemaß mit Eta und Eta<sup>2</sup>
- Test der Linearität mit R und R<sup>2</sup>
- • Anzeige der Ergebnisse in Bericht-, Kreuztabellen- oder Baumformat
- • Statistiken berechnet für T-Test mit allen Stichproben *t* test
- One sample T-Test mit einer Stichprobe zum Vergleich des Stichprobenmittelwerts mit einem Bezugsmittelwert Ihrer Wahl
- • Statistik mit unabhängigen Stichproben: Vergleich des Stichprobenmittelwerts von zwei Gruppen für Schätzungen bei gemeinsamen und separaten Varianzen mit dem Levene-Test auf Gleichheit der Varianzen
- • Statistik mit gepaarten Stichproben: Korrelation zwischen Paaren, Differenz zwischen Mittelwerten und zweiseitige Wahrscheinlichkeit für Test auf Nulldifferenz oder für Test auf Nullkorrelation zwischen Paaren

• Statistik: Konfidenzintervalle, Häufigkeit, Freiheitsgrade, Mittelwert, zweiseitige Wahrscheinlichkeit, Standardabweichung, Standardfehler und *T* -Statistik

#### *Einfaktorielle ANOVA*

- • Kontraste: linear, quadratisch, kubisch, höherer Ordnung und benutzerdefiniert
- • Bereichstests: Duncan, LSD, Bonferroni, Student-Newman-Keuls, Scheffé, alternativer Test von Tukey und Tukey-HSD; und Post-Hoc-Tests: Student-Newman- Keuls, Tukeys signifikante Differenz, Tukeys B01, Duncans Verfahren des Mehrfachvergleichs basierend auf dem studentisierten Spannweitentest, Scheffés Mehrfachvergleichs-T-Test, Dunnetts zweiseitiger T-Test, Dunnetts einseitiger T-Test, Bonferroni-T-Test, T-Test der geringsten signifikanten Differenz, Sidak-T-Test, Hochbergs GT2, Gabriels paarweiser Vergleichstest basierend auf dem studentisierten maximalen Modultest, Ryan-Einot- Gabriel-Welschs mehrfaches Rückschrittverfahren basierend auf einem F-Test, Ryan-Einot-Gabriel- Welschs mehrfaches Rückschrittverfahren basierend auf dem studentisierten Spannweitentest, Tamhanes T<sup>2</sup>, Tamhanes T<sup>3</sup>, Games und Howells paarweiser Vergleichstest basierend auf dem studentisierten Spannweitentest, Dunnetts C und Waller-Duncans T-Test
- ANOVA-Statistik: Quadratsummen zwischen den Gruppen und innerhalb der Gruppen, Freiheitsgrade, Mittelwert der Quadrate, F-Quotient und Wahrscheinlichkeit von F
- Maße für feste Effekte: Standardabweichung, Standardfehler und 95-%-Konfidenzintervalle
- • Maße für zufällige Effekte: Schätzung der Varianzkomponenten, Standardfehler und 95-%-Konfidenzintervalle
- Deskriptive Gruppenstatistiken: Maximum, Mittelwert, Minimum, Anzahl der Fälle, Standardabweichung, Standardfehler und 95-%-Konfidenzintervalle
- • Test auf Homogenität der Varianzen: Levene-Test
- • Lesen und Schreiben von Matrixmaterial
- • Gleichheit von Mittelwerten: Erreichen präziser Ergebnisse, wenn Varianzen und Stichprobengrößen über mehrere Gruppen hinweg variieren
	- Brown-Forsythe-Test
	- Welch-Test

#### *ANOVA-Modelle – Einfaktoriell*

- • Erstellen benutzerdefinierter Modelle ohne Beschränkungen bei der höchsten Ordnung der Wechselwirkungen
- • Schnelleres Arbeiten, da keine Bereiche von Faktorstufen angegeben werden müssen
- Wahl des geeigneten Modells anhand von vier Typen von Quadratsummen
- • Höhere Zuverlässigkeit durch besseres Datenhandling in leeren Zellen
- • Ausführen von Tests auf fehlende Anpassung, um das beste Modell auszuwählen
- • Wahl zwischen zwei Stichprobenplänen: ausgeglichen oder unausgeglichen
- • Kovarianzanalyse mit bis zu zehn Kovarianzmethoden: klassisch experimentell, hierarchisch und Regression
- • Eingabe der Kovariatenkontrolle: vor, bei oder nach Haupteffekten
- • Einstellen der Interaktion auf: keine, 2-, 3-, 4- oder 5-fach
- • Auswahl aus den folgenden Statistiken: ANOVA, Mittelwertund Häufigkeitstabelle, multiple Klassifikationsanalyse, nicht standardisierte Regressionskoeffizienten und n-fache Zellenmittelwerte
- • Auswahl von bis zu 10 unabhängigen Variablen
- • Erreichen vorhergesagter Werte und Abweichungen aus dem Mittelwert in der MCA-Tabelle

#### Korrelation†

*Bivariat*

- • Pearson-r, Kendall-Tau-b und Spearman
- • Ein- und zweiseitige Wahrscheinlichkeiten
- • Mittelwert, Anzahl der nicht fehlenden Fälle und Standardabweichungen
- • Kreuzproduktabweichungen und Kovarianzen
- • Koeffizientenanzeige in Matrix- oder Reihenformat

#### *Partiell*†

- • Ein- und zweiseitige Wahrscheinlichkeiten
- • Mittelwert, Anzahl der nicht fehlenden Fälle und Standardabweichungen
- • Korrelationen nullter Ordnung
- • Bis zu 100 Kontrollvariablen
- • Bis zu fünf Ordnungswerte
- • Korrelationsanzeige in Matrixformat oder seriellem Zeichenfolgeformat, untere Dreiecks- oder Rechteckskorrelationsmatrix

#### *Distanzen*

- • Berechnen von Ähnlichkeiten zwischen Fällen oder Variablen
- • Ausmaß der Unähnlichkeit
	- Intervallmaß: euklidische und quadrierte euklidische Distanz, Tschebyscheff-Distanzmaß, Stadtblock- oder Manhattan-Distanz, Distanz in absoluter Exponentialmetrik nach Minkowski und benutzerdefiniert
	- Häufigkeitsmaße: Chi-Quadrat und Phi-Quadrat
	- Binäre Maße: euklidische und quadrierte euklidische Distanz; Größen-, Muster- und Formdifferenz; Varianzunähnlichkeitsmaß und nichtmetrisches Maß nach Lance und Williams
- • Maße für die Ähnlichkeit
	- Intervallmaße: Pearson-Korrelation und Kosinus
	- Binäre Maße: Russell und Rao; einfache Übereinstimmung; Jaccard; Würfel-Ähnlichkeitsmaß (oder Czekanowski oder Sorenson); Rodgers und Tanimoto; Sokal und Sneath 1 bis 5; Kulczynski 1 und 2; Hamann; Goodman-und-Krusal-Lambda; Anderberg-D; Yule-Koeffizient der Kolligation; Yule-Q; Ochiai; Streuungs-Ähnlichkeitsmaß und Vierfach-Punktkorrelation
- • Standardisieren von Datenwerten: Z-Werte, Bereich -1 bis 1, Bereich 0 bis 1, maximale Größe von 1, Mittelwert 1 und Standardabweichung 1
- • Maße transformieren: Absolutwerte, Unähnlichkeiten in Ähnlichkeiten, Ähnlichkeiten in Unähnlichkeiten und Neuskalieren von Näherungswerten auf einen Bereich von 0 bis 1
- • Angabe von Identifizierungsvariablen
- • Gedruckte Matrix von Ähnlichkeiten zwischen Objekten
- • Verbesserte Skalierbarkeit für Ähnlichkeiten zwischen Variablenmatrizen

#### *Automatische lineare Modellierung (ALM) automatisiert die Vorhersage numerischer Ergebnisse*

- • Automatisierte Datenvorbereitung zur Verbesserung der Vorhersagefähigkeit
- • Steigert die Genauigkeit
- • Bagging für eine größere Stabilität
- Interaktive visuelle Ausgabe

<sup>†</sup> *Multithread-Algorithmus, der bessere Leistung und Skalierbarkeit auf Multiprozessoroder Multi-Core-Computern erzielt.*

- Variablenauswahlalgorithmen, z. B. , beste Teilmengen' und 'schrittweise vorwärts'.
- • Verbesserte Leistung beim Erstellen von Modellen auf der Grundlage von sehr großen Datasets. – Reduzierte Datendurchläufe durch Modelle auf der Grundlage von Datenteilmengen, die anschließend kombiniert werden (nur IBM SPSS Statistics Server).

#### *Regression – lineare Regression*†

- Methoden: Rückwärtselimination, erzwungene Eingabe, erzwungener Ausschluss, Vorwärtseingabe, schrittweise Vorwärtsselektion und R-Quadrat-Änderung/Test der Signifikanz
- • Gleichungsstatistik: Akaike-Informationskriterium (AIC), Ameniya-Kriterium, ANOVA-Tabellen (F, Mittel der Quadrate, Wahrscheinlichkeit von F, Regression und Residuenquadratsumme), Änderung in R-Quadrat, F bei Schritt, Mallows Cp, multiples R, Wahrscheinlichkeit von F, R-Quadrat, korrigiertes R-Quadrat, Schwarz-Bayes-Kriterium (SBC), Standardfehler der Schätzung, Sweep-Matrix und Varianz-Kovarianz-Matrix
- • Deskriptive Statistik: Korrelationsmatrix, Kovarianzmatrix, Kreuzproduktabweichungen vom Mittelwert, Mittelwerte, Anzahl der Fälle, anhand deren Korrelationskoeffizienten berechnet werden, einseitige Wahrscheinlichkeiten für Korrelationskoeffizienten, Standardabweichungen und Varianzen
- • Statistik mit unabhängigen Variablen: Regressionskoeffizienten, einschließlich B, Standardfehler von Koeffizienten, standardisierte Regressionskoeffizienten, approximative Standardfehler der standardisierten Regressionskoeffizienten und t; Toleranzen; Nullordnung; Teil- und partielle Korrelationen; und 95-%-Konfidenzintervall für nicht standardisierte Regressionskoeffizienten
- • Variable, die nicht in der Gleichung vorkommen: Beta oder minimale Toleranz
- Durbin-Watson
- • Kollinearitätsdiagnose: Konditionsindizes, Eigenwerte, Varianzinflationsfaktoren, Varianzanteile und Toleranzen
- • Diagramme: fallweise, Histogramm, Normalverteilung, trendbereinigte Normalverteilung, partiell, Ausreißer und Streudiagramme
- • Erstellen und Speichern von Variablen:
	- Vorhersageintervalle: Mittelwert und einzeln
	- Vorhergesagte Werte: Nicht standardisiert, standardisiert, korrigiert und Standardfehler des Mittelwerts
	- Distanzen: Cook-Distanzen, Mahalanobis-Distanz und Hebelwerte
	- Residuen: nicht standardisiert, standardisiert, studentisiert, ausgeschlossen und studentisiert ausgeschlossen
	- Einflussstatistiken: DfBetas, standardisierte DfBetas, DfFits, standardisierte DfFits und Kovarianzverhältnisse
- • Optionssteuerungen: F-Wert für Aufnahme, F-Wert für Ausschluss, Wahrscheinlichkeit von F-Wert für Aufnahme, Wahrscheinlichkeit von F-Wert für Ausschluss, Konstante unterdrücken, Regressionsgewichtungen für gewichtetes Modell der kleinsten Quadrate, Konfidenzintervalle, maximale Anzahl an Schritten, fehlende Werte durch Variablenmittelwert ersetzen und Toleranz
- Regressionskoeffizienten, die in benutzerdefinierter Ordnung angezeigt werden
- • Systemdateien können Parameterschätzungen und deren Kovarianz- und Korrelationsmatrizen über den Befehl OUTFILE enthalten
- • Lösungen können neuen Fällen zugewiesen oder in weiteren Analysen verwendet werden
- • Entscheidungsfindung kann in Ihrem ganzen Unternehmen verbessert werden, wenn Sie Ihre Modelle via XML exportieren

#### *Ordinale Regression – PLUM*†

- • Vorhersagen ordinaler Ergebnisse
	- Sieben Optionen zur Steuerung des für die Schätzung verwendeten iterativen Algorithmus, zur Angabe der numerischen Toleranz für die Prüfung auf Singularität und zur Anpassung der Ausgabe
	- Fünf Verknüpfungsfunktionen zur Angabe des Modells: Cauchit, Log-Log komplementär, Logit, Log-Log negativ und Probit
	- Lageunterbefehl zur Angabe des Lagemodells: konstanter Term, Haupteffekte, Interaktionen, verschachtelte Effekte, Effekte mit Mehrfachverschachtelung, Verschachtelung in einer Interaktion, Interaktionen zwischen verschachtelten Effekten und Kovariaten

<sup>†</sup> *Multithread-Algorithmus, der bessere Leistung und Skalierbarkeit auf Multiprozessoroder Multi-Core-Computern erzielt.*

- Drucken: Zellinformation, asymptotische Korrelationsmatrix der Parameterschätzungen, Statistiken der Anpassungsgüte, Iterationsprotokoll, Kernel der Log-Likelihood-Funktion, Test der Annahme paralleler Linien, Parameterstatistik und Modellzusammenfassung
- Speichern von fallweisen Statistiken nach der Schätzung in der aktiven Datei: erwartete Wahrscheinlichkeiten beim Klassifizieren von Faktor/Kovariaten-Mustern in Antwortkategorien und Antwortkategorien mit der maximal erwarteten Wahrscheinlichkeit für Faktor/ Kovariaten-Muster
- Anpassen von Hypothesentests durch direkte Angabe von Nullhypothesen als lineare Parameterkombinationen mithilfe des Unterbefehls TEST (nur Syntax)

### *Neu! Erstellung von Simulationsmodellen*

- Monte-Carlo-Simulation
- Unterstützte Verteilungen: binomiale, negativ binomiale, kategoriale (multinomial n=1), empirische (nur wenn historische Daten vorhanden sind) und exponentielle Verteilung, Log-Normal-, Normal-, Poisson-, Dreiecks-, Gleich-, Weibull- (drei Parameter), Gamma- und Beta-Verteilung sowie Verteilung mit benutzerdefinierten Bereichen
- Der Benutzer kann für kontinuierliche Einflussvariablen sowohl die Kolmogorow-Smirnow- als auch die Anderson-Darling-Statistik für Anpassungsgüte anzeigen. Für kategoriale Einflussvariablen kann der Benutzer die Statistik für Chi-Quadrat-Anpassungsgüte anzeigen.

# *Kurvenschätzung*

- • Elf Kurventypen stehen zur Auswahl
- • Anzeigen der Regressionszusammenfassung: Kurventyp, R-Quadrat-Koeffizient, Freiheitsgrade, F-Gesamttest und Signifikanzniveau sowie Regressionskoeffizienten
- • Verfügbare Trendregressionsmodelle: linear, logarithmisch, invers, quadratisch, kubisch, zusammengesetzt, Potenz, S, Wachstum, exponentiell und logistisch

### *Nichtparametrische Tests*

Die nachfolgend aufgeführten Tests wurden so erweitert, dass sie mehrere Vergleiche zulassen und effizienter an umfangreichen Datasets ausgeführt werden.

- • Chi-Quadrat: erwarteten Bereich (von Daten oder durch Benutzer festgelegt) und Häufigkeiten (alle Kategorien gleich oder durch Benutzer festgelegt) angeben
- • Binomial: Dichotomie (von Daten oder Trennwert) definieren und Testanteil angeben
- • Sequenzen: Trennwerte angeben (Median, Modus, Mittelwert oder angegeben)
- • Eine Stichprobe: Kolmogorov-Smirnov, Gleichverteilung, Normalverteilung und Poisson
- • Zwei unabhängige Stichproben: Mann-Whitney-U, Kolmogorov-Smirnov-Z, Extremreaktionen nach Moses und Sequenzentest nach Wald-Wolfowitz
- • Unabhängige k-Stichproben: Kruskal-Wallis-H und Median
- • Zwei verbundene Stichproben: Wilcoxon, Vorzeichen und McNemar
- • Verbundene k-Stichproben: Friedman, Kendall-W und Cochrans Q
- • Deskriptive Statistik: Maximum, Mittelwert, Minimum, Anzahl der Fälle und Standardabweichung

#### *Mehrfachantworten*

- • Kreuztabellen: Zellenhäufigkeiten, Prozentsätze für Zellen auf der Basis von Fällen oder Antworten, Spalte und Zeile und Prozentsätze für zweidimensionale Tabellen
- • Häufigkeitstabellen: Häufigkeiten, Prozentsatz der Fälle oder Antworten
- Sowohl Gruppen aus dichotomen Variablen als auch Mehrfachantworten können behandelt werden

#### Datenreduktion

#### *Faktor*†

- • Anzahl von Fällen und Variablenbeschriftungen für Analyse können angezeigt werden
- • Eingabe von Korrelationsmatrix, Faktor, Ladungsmatrix, Kovarianzmatrix oder Rohdatenfalldatei
- • Ausgabe von Korrelationsmatrix oder Faktormatrix

<sup>†</sup> *Multithread-Algorithmus, der bessere Leistung und Skalierbarkeit auf Multiprozessoroder Multi-Core-Computern erzielt.*

- • Sieben Extraktionsmethoden sind für die Ausführung der Analyse an Korrelationsmatrizen oder Rohdatendateien verfügbar.
	- Hauptkomponente, Hauptachse, Alpha-Faktorisierung, Image-Faktorisierung, Maximum-Likelihood, ungewichtete kleinste Quadrate und verallgemeinerte kleinste Quadrate
- • Rotationsmethoden: Varimax, Equamax, Quartimax, Promax und Oblimin
- • Anzeige: Anfangs- und Endkommunalitäten, Eigenwerte, unrotierte Faktorladungen, rotierte Faktormustermatrix, Faktortransformationsmatrix, Faktorenstruktur- und Korrelationsmatrix (nur schiefe Rotationen)
- Zur Analyse von Kovarianzmatrizen stehen drei Extraktionsmethoden zur Verfügung: Hauptkomponente, Hauptachse und Image
- Faktorwerte: Regression, Bartlett und Anderson-Rubin
- • Faktorwerte als aktive Variablen gespeichert
- Verfügbare Statistiken: univariate Korrelationsmatrix, Determinante und Inverse der Korrelationsmatrix, Anti-Image-Korrelationsmatrix, Kovarianzmatrix, Kaiser-Meyer-Olkin-Maß für die Angemessenheit der Stichproben, Bartlett-Test auf Sphärizität, Faktormustermatrix, korrigierte Kommunalitäten, Eigenwerte und Prozentvarianz nach Eigenwert, reproduzierte Korrelationsmatrix, Korrelationsmatrix der Residuen sowie Faktorwerte und Koeffizientenmatrix
- • Diagramme: Scree-Plot und Diagramm von Variablen im Faktorenraum
- Matrixein- und -ausgabe
- • Werte nach Rotation berechnet durch Quadratsummenladungen
- • Lösungen auf neue Fälle angewendet oder zur Verwendung in weiteren Analysen mit dem Unterbefehl SELECT
- • Koeffizientenmatrix der Faktorwerte, exportiert zur Bewertung neuer Daten (nur Syntax)

#### Klassifizieren

*Two-Step-Clusteranalyse*

• Gruppieren von Beobachtungen in Cluster auf der Grundlage eines Nähekriteriums. Diese Prozedur verwendet eine agglomerative hierarchische Clusterprozedur, in der einzelne Fälle nacheinander für die Bildung von Clustern kombiniert werden, deren Zentren weit voneinander entfernt sind. Dieser Algorithmus dient der Zusammenfassung von großen Fallanzahlen zu Clustern. Er durchläuft die Daten einmal,

um Clusterzentren zu finden, und noch einmal, um Clusterzugehörigkeiten zuzuweisen. Gruppieren Sie Beobachtungen, indem Sie eine Datenstruktur (CF-Baum genannt) erstellen, die die Clusterzentren enthält. Der CF-Baum wird während der ersten Clusterbildungsstufe aufgebaut und seinen Blättern werden Werte hinzugefügt, wenn sie in der Nähe des Clusterzentrums eines bestimmten Blatts liegen.

- Daten auf kategorialer oder kontinuierlicher Ebene sind verwendbar
- Distanzmaße: euklidische Distanz und Likelihood-Distanz
- Kriterienbefehl stellt den Algorithmus ein
	- **˚** Der anfängliche Schwellenwert kann zum Erstellen eines CF-Baums angegeben werden.
	- **˚** Die maximale Anzahl untergeordneter Knoten, über die ein Blattknoten verfügen darf, kann festgelegt werden.
	- **˚** Die maximale Anzahl der Ebenen, über die ein CF-Baum verfügen darf, kann festgelegt werden.
- Der Unterbefehl HANDLENOISE ermöglicht es Ihnen, Ausreißer beim Clustern auf bestimmte Weise zu behandeln; der Standardprozentsatz für das Rauschen ist null, d. h. es gibt keine Rauschverarbeitung, und der Wert kann zwischen null und 100 liegen
- Der Unterbefehl INFILE ermöglicht es dem Algorithmus, ein Clustermodell zu aktualisieren, in dem ein CF-Baum mithilfe des Unterbefehls OUTFILE als XML-Datei gespeichert wird
- Der Unterbefehl MEMALLOCATE gibt die maximale Speichermenge in Megabyte (MB) an, die der Clusteralgorithmus verwenden darf
- Fehlende Daten: Schließt sowohl benutzerdefinierte als auch systemdefinierte fehlende Werte aus bzw. erlaubt, dass benutzerdefinierte fehlende Werte als gültig behandelt werden
- Option zum Standardisieren von stetig verteilten Variablen bzw. Belassen auf der ursprünglichen Skala
- Möglichkeit, die Anzahl von Clustern anzugeben, die maximale Anzahl von Clustern anzugeben oder die Anzahl an Clustern automatisch auszuwählen
	- **˚** Verfügbare Algorithmen zur Bestimmung der Clusteranzahl: BIC oder AIC
- Ausgabe, die als XML in eine angegebene Datei geschrieben wird
- Speicherung der endgültigen Modellausgabe oder Verwendung einer Option, die das Modell später mit mehr Daten aktualisiert
- Diagramme
	- **˚** Balkendiagramm mit Häufigkeiten für jedes **Cluster**
	- **˚** Kreisdiagramm mit Beobachtungsprozentsätzen und -häufigkeiten innerhalb jedes Clusters
	- Wichtigkeit jeder Variablen in jedem Cluster: Die Ausgabe wird nach Wichtigkeit jeder Variablen sortiert
- Diagrammoptionen
	- **˚** Vergleiche (ein Diagramm pro Cluster oder ein Diagramm pro Variable)
	- Messung der Variablenwichtigkeit (parametrisch oder nichtparametrisch)
	- **˚** Möglichkeit, die Alpha-Ebene bei
	- Berücksichtigung der Wichtigkeit anzugeben
- Druckoptionen
	- **˚** AIC oder BIC für unterschiedliche Clusteranzahl
	- **˚** Zwei Tabellen, die die Variablen in jedem Cluster beschreiben – eine Tabelle mit Mittelwerten und Standardabweichungen für stetig verteilte Variable; eine andere Tabelle mit Häufigkeiten von kategorischen Variablen; alle Werte nach Cluster geordnet
	- Liste von Clustern und Anzahl der Beobachtungen in jedem Cluster
- Clusternummer für jeden Fall in der Arbeitsdatendatei gespeichert

#### *Cluster*

- • Eine von sechs Linkagemethoden kann zur Bestimmung von Clustern verwendet werden: Einzellinkage (nächstgelegener Nachbar), Durchschnittslinkage zwischen den Gruppen, Zentroid (Durchschnittslinkage innerhalb der Gruppen), vollständige Linkage (entferntester Nachbar), Median und Ward
- • Bereitstellung desselben Sets an Ähnlichkeits- und Unähnlichkeitsmaßen wie in Ähnlichkeit
- • Speichern von Clusterzugehörigkeiten als neue Variablen
- • Speichern von Distanzmatrizen zur Verwendung in anderen Prozeduren
- • Anzeige: Zuordnungsübersichten, Clusterzugehörigkeit und Distanzmatrizen
- • Verwenden von Ähnlichkeiten zwischen Variablenmatrizen für bessere Skalierbarkeit
- • Auswahl aus den folgenden Diagrammen: horizontale und vertikale Eiszapfendiagramme und Dendrogramme von Clusterlösungen
- • Angeben von Fallkennungen für Tabellen und Diagramme
- • Möglichkeit, Matrixeingabe zu akzeptieren und Matrixausgabe zu erzeugen

#### *Quick Cluster*

- • Quadrierte euklidische Distanz
- • Zentren ausgewählt nach breit verteilten Fällen, ersten K-Fällen oder durch direkte Angabe
- • Speichern der Clusterzugehörigkeit als eine Variable
- Zwei Methoden zur Aktualisierung von Clusterzentren verfügbar
- k-Means-Clusteralgorithmen

#### *Nearest-Neighbor-Analyse*

- • Verwendbar zur Vorhersage (Ergebnis angegeben) oder Klassifikation (kein Ergebnis angegeben)
- • Kennzeichen von Fällen von besonderem Interesse
- • Neuskalieren von Kovariaten
- Drei Methoden zur Partionierung des aktiven Datenblatts in Trainings- und Holdout-Stichproben: Angeben der relativen Fallanzahl im interaktiven Dataset, um sie der Trainingsstichprobe nach dem Zufallsprinzip zuzuweisen; Angeben der relativen Fallanzahl im aktiven Dataset, um sie der Holdout-Stichprobe nach dem Zufallsprinzip zuzuweisen; Angeben einer Variablen, die jeden Fall im aktiven Dataset der Trainings- oder Holdout-Stichprobe zuweist
- Angeben des "Nearest-Neighbor-Modells"
	- Angeben der Distanzmetrik, die zum Messen der Ähnlichkeit von Fällen verwendet wurde
	- Einstellen, ob automatische Auswahl der Anzahl nächster Nachbarn verwendet werden soll
	- Einstellen, ob automatische Auswahl von Funktionen (Einflussvariablen) verwendet werden soll
- Angabe von Berechnungs- oder Ressourceneinstellungen für die KNN-Prozedur
	- Wie die automatische Funktionsauswahl die Anzahl der Funktionen auswählen soll
	- Die Funktion, die zur Berechnung des vorgesagten Werts von metrischen Antwortvariablen verwendet wird
	- Ob die Funktionen beim Berechnen von Distanzen nach ihrer normalisierten Wichtigkeit gewichtet werden sollen
- • Angeben von Einstellungen zur Ausführung der v-fachen Vergleichsprüfung, um die "beste" Anzahl an Nachbarn zu bestimmen
- • Steuern, ob benutzerdefiniert fehlende Werte für kategorische Variablen als gültige Werte behandelt werden
- • Steuern von Optionen für die Anzeige von modellbezogener Ausgabe, einschließlich Tabellen und Diagrammen
- • Schreiben von optionalen temporären Variablen in das aktive Dataset
- • Speichern einer XML-Datei mit dem Nearest-Neighbor-Modell sowie Speichern der IBM SPSS Statistics-Formatdatendatei, die Distanzen von Fokusfällen enthält

#### *Diskriminanz*

- • Variablenauswahlmethoden: direkte Eingabe, Wilks-Lambda-Minimierung, Mahalanobis-Abstand, kleinster F-Quotient, Minimierung der Summe der nicht erklärten Streuung für alle Paare sowie die größte Zunahme bei Rao-V
- • Statistik
	- Auswertung: Eigenwerte, Prozent und kumulierte Prozent der Varianz, kanonische Korrelationen, Wilks-Lambda- und Chi-Quadrat-Tests
	- Bei jedem Schritt: Wilks-Lambda, äquivalentes F, Freiheitsgrade und Signifikanz von F für jeden Schritt; F-Wert für Ausschluss; Toleranz; minimale Toleranz; F für Aufnahme sowie Statistikwert für jede Variable, die sich nicht in der Gleichung befindet
- Endgültig: Standardisierte kanonische Diskriminanzfunktionskoeffizienten, Strukturmatrix von Diskriminanzfunktionen sowie Funktionen, die innerhalb des Gruppenmittelwerts ausgewertet werden
- Optional: Mittelwert, Standardabweichungen, univariate F-Verhältnisse, zusammengefasste Kovarianz- und Korrelationsmatrizen innerhalb der Gruppen, Matrix der paarweisen F-Verhältnisse, Box' M-Test, Gruppen- und gesamte Kovarianzmatrizen, nicht standardisierte kanonische Diskriminanzfunktionen, Klassifikationsergebnistabelle und Klassifikationsfunktionskoeffizienten
- Rotation von Koeffizienten- (Muster-) und Strukturmatrizen
- • Ausgabe in schrittweiser und/oder zusammengefasster Form
- • In Klassifikationsstufe: A-priori-Wahrscheinlichkeiten, gleich, Anteil der Fälle oder benutzerdefiniert; alle Gruppen, Fälle, territorialen Karten und separaten Gruppen dargestellt
- • Fallweise Ergebnisse zur weiteren Analyse in Systemdatei gespeichert
- • Gelesene/geschriebene Matrixdateien, einschließlich zusätzliche Statistiken: Häufigkeiten, Mittelwert, Standardabweichungen und Korrelationskoeffizienten nach Pearson
- • Lösungen, die neuen Fällen zugewiesen oder in weiteren Analysen verwendet werden
- • Jackknife-Schätzungen für falsch klassifizierte Fehlerrate
- • Entscheidungsfindung weiter verbessert durch Export Ihrer Modelle in Ihrem ganzen Unternehmen via XML

#### *Skalierung*

- • Reduktion Ihrer Daten und Verbessern der Messung mit Zuverlässigkeit
- • Ermitteln der verborgenen Struktur in Ihren Ähnlichkeitsdaten mithilfe von multidimensionaler Skalierung (ALSCAL)

#### *Matrix-Operationen*

• Schreiben Sie eigene statistische Routinen in der kompakten Sprache der Matrixalgebra.

#### Datenmanagement

- • Verwenden Sie die Standardmessfunktion, um den Datentyp Ihres Datasets zu erkennen.
- • Vorbereiten von Daten auf stetiger Ebene zur Analyse mit dem Visual Binner
	- Intelligente Angabe von Trennwerten mithilfe eines Histogramms, das durch einen Datendurchlauf erzeugt wurde
	- Automatische Erstellung von Wertebeschriftungen auf der Basis Ihrer Trennwerte
	- Kopieren von Klassen zu anderen Variablen
- • Erstellen Sie eigene benutzerdefinierte Programme mit dem Output Management System (OMS). Verwandeln Sie die Ausgabe von IBM SPSS Statistics-Prozeduren in Daten (IBM SPSS Statistics-Datendateien, XML oder HTML) und erstellen Sie Ihre Programme für Bootstrapping, Jackknifing und Methoden mit Fallauslassung sowie Monte-Carlo-Simulationen
	- Erstellen Sie benutzerdefinierte Programme in SPSS Statistics, selbst wenn Sie über wenig oder gar keine Erfahrung mit SPSS Statistics-Syntax verfügen, indem Sie das Systemsteuerkonsole des Ausgabeverwaltungssystems verwenden.
- • Bereinigen Sie Ihre Daten beim Identifizieren von doppelten Datensätzen ohne großen Aufwand über die Benutzeroberfläche mit dem Tool "Doppelte Fälle ermitteln".
- • *Neu!* Schützen Sie Ihre Daten und Ihre Ausgabe durch festlegung eines Kennworts
- • Verstehen und verfolgen Sie Ihre Datendateien, indem Sie ihnen mit dem Befehl "Datendateikommentare" Anmerkungen hinzufügen.
- • Verhindern Sie die versehentliche Zerstörung von Daten, indem Sie das Dataset schreibschützen.
- • Richten Sie ohne großen Aufwand alle Ihre Wertebeschriftungen ein, um Ihre Daten mithilfe des Tools "Variableneigenschaften definieren" zur Analyse vorzubereiten
	- Richten Sie Datenwörterverzeichnisinformationen einschließlich Wertebeschriftungen und Variablentypen ein.
	- Fügen Sie Beschriftungen intelligent hinzu, da ein zuerst durchgeführter Datendurchlauf es IBM SPSS Statistics ermöglicht, eine Liste mit Werten und Häufigkeiten dieser Werte anzuzeigen.
	- Sparen Sie Zeit, da Sie Daten und Wertebeschriftungen direkt in das Gitter eintragen können, ohne verschachtelte Dialogfelder aufrufen zu müssen.
- Sparen Sie Arbeit, indem Sie mithilfe des Tools "Dateneigenschaften kopieren" Wörterverzeichnisinformationen einfach von einer Variablen zu einer anderen und von einem Dataset in ein anderes kopieren
	- Kopieren Sie mithilfe der Vorlagenfunktion Dateneigenschaften (z. B. Variable und Wertebeschriftungen) zwischen Variablen und Datasets.
	- Nutzen Sie eine vorgegebene Möglichkeit, Wörterbücher zu klonen.
- • Analysieren Sie mehr Daten effizienter Dateigrößen müssen praktisch nicht berücksichtigt werden (insbesondere bei Verwendung mit dem optionalen IBM SPSS Statistics Base Server).
- • Verknüpfen Sie beispielsweise Variablenattribute gleichzeitig mit mehreren Variablen.
- • Wählen Sie ohne großen Aufwand Zeilen und Spalten aus, um die Informationen an anderer Stelle einzufügen.
- • Ordnen Sie Ihre Variablen auf einfache Weise neu.
- • Sparen Sie Zeit durch direktes Sortieren von Daten im Dateneditor.
- • Vermeiden Sie die Neuformatierung von Spaltenbreiten für jede neue Sitzung.
- • Erhöhen Sie die Arbeitsgeschwindigkeit, indem Sie spezielle Tastaturoptionen definieren.
- • Strukturieren Sie Datendateien mit mehreren Fällen pro Betreff so neu, dass alle Daten pro Betreff in je einem einzigen Datensatz abgelegt werden (Umstrukturieren von Datendateien von einer univariaten Form in eine multivariate Form).
- • Strukturieren Sie Datendateien mit einem Fall pro Betreff neu und verteilen Sie Daten über mehrere Fälle (Umstrukturieren von Datendateien von einer multivariaten Form in eine univariate Form).
- Behalten Sie mithilfe einer intuitiven grafischen Benutzeroberfläche beim Speichern von Datendateien Variablen bei.
- Identifizieren und wählen Sie Variablen mithilfe Ihres eigenen Unternehmensschemas aus, während Sie Variablen gemäß Variablenbeschriftungen in einem Listenfeld sortieren.
- Zeigen Sie Variablenbeschriftungen in einem Dialogfeld an; verwenden Sie bis zu 256 Zeichen.
- • Zeigen Sie Variablenbeschriftungen als Direkthilfe im Dateneditor an.
- • Speichern Sie SQL-Abfragen für spätere Verwendung.
- • Erstellen Sie Abfragen mit Eingabeaufforderung.
- Wählen Sie Daten mithilfe der "where"-Klausel einfacher aus.
- • Stellen Sie ein beliebiges Zeichen oder eine beliebige Zeichenkombination als Begrenzer zwischen Feldern in einer ASCII-Textdatei ein.
- • Erstellen Sie Ihre eigenen Wörterverzeichnisinformationen für Variablen mithilfe von "Benutzerdefinierte Attribute". Erstellen Sie beispielsweise ein benutzerdefiniertes Attribut, das Transformationen für eine abgeleitete Variable beschreibt und erklärt, wie die Variable transformiert wurde.

*<sup>\*</sup> Nur auf Windows-Plattform unterstützt.*

- Passen Sie die Anzeige von extrem breiten Dateien mithilfe von "Variablen-Sets" an. Reduzieren Sie dazu die in den Fenstern "Variablenansicht" und "Datenansicht" angezeigten Variablen sofort auf eine Untergruppe, während die vollständige Datei geladen und für die Analyse verfügbar bleibt.
- Schreiben Sie IBM SPSS Statistics-Datendateien in anderen Anwendungen, z. B. in Excel, indem Sie den IBM SPSS Statistics ODBC-Treiber verwenden.
- • Nutzen Sie praktisch unbegrenzte Mengen an Variablen und Fällen.
- • Geben Sie Teilmengen von Variablen an und arbeiten Sie mit diesen.
- • Schreiben, bearbeiten und lesen Sie Daten im Tabellenkalkulationsformat des Dateneditors.
- • Arbeiten Sie im Assistenten für Datum und Uhrzeit ohne großen Aufwand mit Datums- und Zeitangaben:
	- Erstellen Sie eine Datums-/Zeitvariable aus einer Zeichenfolge, die eine Datums-/Zeitvariable enthält.
	- Erstellen Sie eine Datums-/Zeitvariable aus Variablen, die einzelne Datumseinheiten wie Monat oder Jahr enthalten.
	- Analysieren Sie einzelne Datums-/Zeiteinheiten aus Datums-/Zeitvariablen.
	- Führen Sie Berechnungen mit Datums- und Zeitangaben durch.
		- **˚** Runden Sie nach Wunsch Datums-/ Zeitinformationen, anstatt sie abzuschneiden.
		- **˚** Fügen Sie Zeitdaten nach Wunsch Dezimalstellen hinzu.
- • Zeigen Sie Werte oder Wertebeschriftungen in Dateneditorzellen an.
- • Greifen Sie durch Klicken mit der rechten Maustaste auf Variableninformationen in Dialogfeldern zu.
- • Benennen Sie Variablen um oder ändern Sie ihre Reihenfolge.
- Sortieren Sie Fälle.
- • Wählen Sie aus mehreren Datenformaten aus: numerisch, Komma, Punkt, Exponentialschreibweise, Datum, Dollar, spezielle Währung und Zeichen.
- • Legen Sie eine Option so fest, dass Komma oder Punkt als Trennzeichen in Währungsangaben verwendet wird.
- Wählen Sie pro Variable systemdefiniert fehlende und bis zu drei benutzerdefiniert fehlende Werte aus.
- • Erstellen Sie Wertebeschriftungen mit bis zu 120 Zeichen (doppelt so viele wie in Versionen vor IBM SPSS Statistics 13).
- • Erstellen Sie Variablenbeschriftungen mit bis zu 256 Zeichen.
- • Fügen Sie Variablen und Fälle ein bzw. löschen Sie sie.
- • Suchen Sie nach Werten einer ausgewählten Variablen.
- • Transponieren Sie Arbeitsdateien.
- • Klonen oder duplizieren Sie Datasets.
- Wenden Sie einen erweiterten "Variableneigenschaften"-Befehl an, um Eigenschaften für einzelne Benutzer anzupassen.
- • Aggregieren Sie Daten mithilfe eines umfassenden Satzes an Auswertungsfunktionen:
	- Speichern Sie aggregierte Werte direkt in Ihrer aktiven Datei.
	- Aggregieren Sie nach Zeichenfolge für Quellenvariablen (innerhalb der Schnittstelle).
		- **˚** Ermöglichen Sie die Verwendung von langen Zeichenfolgen als Gruppenwechselvariable (wenn beispielsweise das Geschlecht die Gruppenwechselvariable ist, werden Männer und Frauen getrennt aggregiert).
		- **˚** Ermöglichen Sie die Verwendung von Zeichenfolgen als aggregierte Variable.
- • Teilen Sie Dateien, um Analysen und Operationen auf Untergruppen anzuwenden.
- • Wählen Sie Fälle permanent oder temporär aus.
- • Verarbeiten Sie die ersten n Fälle.
- • Wählen Sie Zufallsstichproben von Fällen zur Analyse aus.
- • Wählen Sie Untergruppen von Fällen zur Analyse aus.
- • Gewichten Sie Fälle nach Werten einer ausgewählten Variablen.
- • Geben Sie Startwerte für Zufallszahlen an.
- • Bringen Sie Daten in eine Rangordnung.
- • Verwenden Sie benachbarte Beobachtungen für Glätten, Durchschnittsbildung und Differenzierung von schnellen Fourier-Transformationen und deren Inversion.
- • Beschreiben Sie Ihre Daten mithilfe längerer Variablennamen (bis zu 64 Bytes) genauer.
	- Arbeiten Sie einfacher mit Daten aus Datenbanken und Tabellenkalkulationen, die längere Variablennamen enthalten, als in Versionen vor IBM SPSS Statistics 12 zulässig waren.
- • Stellen Sie sicher, dass Daten mit längeren Zeichenfolgen (bis zu 32.767 Byte) nicht abgeschnitten werden oder verloren gehen, wenn Sie mit Antworten auf offene Fragen, Daten aus anderer Software, die lange Zeichenfolgen zulässt, oder anderen Typen von langen Zeichenfolgen arbeiten.
- Suchen und ersetzen Sie Informationen mithilfe des Dateneditors.
- • Sparen Sie Zeit durch Rechtschreibprüfung von Werte- und Variablenbeschriftungen sowie Zeichenfolgen.
- • Überprüfen Sie Datenwörterverzeichnisinformationen ohne großen Aufwand in der Variablenansicht des Dateneditors, da Sie die Anzeige konfigurieren (nur bestimmte Attribute anzeigen) und nach Variablenname, Typ, Format usw. sortieren können.
- Navigieren Sie einfach im Dateneditor durch die Datenansicht, indem Sie direkt zu einer Variablen wechseln.
- • Fügen Sie fehlende Werte und Wertebeschriftungen für Zeichenfolgen in beliebiger Länge hinzu.
- • Ändern Sie die Länge von Zeichenfolgen und den Variablentyp durch Syntax.

#### Dateimanagement

- • Verwenden Sie Unicode bei der Arbeit mit mehrsprachigen Daten und beseitigen Sie damit Variabilität der Daten aufgrund von sprachspezifischen Codierungen. Speichern Sie die Datendatei als Unicode-Datei oder als Codepagedatei (für Rückwärtskompatibilität mit früheren Versionen von IBM SPSS Statistics)
- • Minimieren Sie die Datenverwaltung durch konvertierungsfreien/kopiefreien Datenzugriff in SQL-Datenbanken. Sparen Sie Zeit, da Sie Daten nicht mehr in IBM SPSS Statistics-Format konvertieren müssen (insbesondere bei Verwendung mit dem optionalen IBM SPSS Statistics Base Server).
- • Richten Sie einen permanenten Standardstartordner ein.
- • Schreiben Sie mithilfe des Datenbankassistenten einfach von IBM SPSS Statistics in Datenbanken zurück.
	- Eine neue Tabelle erstellen und in Ihre Datenbank exportieren
	- Einer bestehenden Tabelle neue Zeilen hinzufügen
	- Einer bestehenden Tabelle neue Spalten hinzufügen
	- Daten an bestehende Spalten in einer Tabelle exportieren
- • Importieren Sie Daten (inklusive zusammengesetzte Dokumente) aus aktuellen Excel-Versionen, ohne den Datenbankassistenten zu benötigen.
	- Lesen Sie ohne Datenverlust Spalten, die gemischte Datentypen enthalten.
	- Lesen Sie automatisch Spalten mit gemischten Datentypen als Zeichenfolgevariablen und lesen Sie alle Werte als gültige Zeichenfolgevariablen.
- Öffnen Sie mehrere Datasets in einer einzigen IBM SPSS Statistics-Sitzung oder unterdrücken Sie eine Reihe von Datasets in der Benutzeroberfläche.
- Importieren Sie direkt Daten aus IBM SPSS Data Collection-Produkten wie IBM SPSS Data Collection Web Interviews und traditionellen Marktforschungsprodukten wie Quanvert\*.
- Exportieren Sie Daten aus IBM SPSS Statistics in SPSS Data Collection Produkte\*.
- • *Neu!* Importieren Sie Daten direkt aus IBM Cognos.
- Importieren Sie aus OLE-DB-Datenquellen ohne Umweg über ODBC.
- • Lesen/schreiben Sie Stata-Dateien.
- • Arbeiten Sie effizienter, indem Sie mehrere Sitzungen auf einem Desktop ausführen. Für langwierigere Jobs können Sie beispielsweise IBM SPSS Statistics in einer weiteren Sitzung nutzen, solange die Lizenzen verfügbar sind.

# *Lesen und Definieren von ASCII-Daten mithilfe eines Textassistenten*

- • Verwenden Sie Texterkennungszeichen, um das Lesen in den Daten noch mehr zu erleichtern.
- • Erhöhen Sie die Genauigkeit und Wiederholbarkeit Ihrer Syntaxdateien durch Erweiterungen für das Suchen und Ersetzen.
- Lesen Sie Datenbanktabellen mithilfe des Datenbankassistenten. – Unterstützung von Drag-and-drop-Verknüpfungen
- Exportieren Sie Tabellen und Text als ASCII-Ausgabe.
- • Speichern Sie Tabellen im HTML- und Diagramme im JPG-Format, um IBM SPSS Statistics-Ergebnisse im Internet oder in Ihrem Intranet zu veröffentlichen.
- • Erhalten Sie schnellen Zugriff auf die Developer Central Website (ibm.com[/spss/devcentral](http://ibm.com/spss/devcentral)) über das IBM SPSS Statistics-Hilfemenü.
- Lesen/schreiben Sie Excel 2007-Dateien.
- • Setzen Sie Dateien von und in Formate für Excel, Lotus 1-2-3 und dBASE um.
- • Lesen und schreiben Sie Daten in ASCII-Dateien mit festen Feldern, mit freien Feldern oder mit durch Tabulatoren begrenzten Feldern.
- • Schreiben Sie Daten in ASCII-Dateien mit festem Format oder in ASCII-Dateien, die durch Tabulatoren begrenzt sind.
- • Lesen Sie komplexe Dateistrukturen: hierarchische Dateien, gemischte Datensatztypen, sich wiederholende Daten und nicht dem Standard entsprechende Dateistrukturen.
- Lesen und schreiben Sie SPSS/PC+-Systemdateien.
- • Führen Sie Dateien zusammen.
- • Zeigen Sie Datendefinitionen aus einer IBM SPSS Statistics-Datendatei an und wenden Sie sie auf eine Arbeitsdatei an.
- • Aktualisieren Sie Masterdateien mithilfe von Transaktionsdateien.
- • Lesen und schreiben Sie Datenmatrizen.
- • Speichern Sie viele Zwischenergebnisse zur weiteren Analyse.
- Lesen Sie neue Versionen von SAS-Dateien.
- • Exportieren Sie Datendateien in SAS.
- • Exportieren Sie Datendateien in aktuelle Versionen von Excel.
- • Speichern Sie in Textdateien mit durch Kommas getrennten Werten (CSV) aus IBM SPSS Statistics-Datendateien.
- "Datei in Gebrauch"-Meldung zur Reduktion von Fehlern in Daten, die entstehen, wenn mehrere Benutzer gleichzeitig in eine IBM SPSS Statistics-Datei schreiben.

#### Transformationen

- Berechnen Sie neue Variablen mithilfe von arithmetischen. fallübergreifenden, Datums- und Zeit-, Logik-, Fehlende-Werte-, Zufallszahl-, Statistik- oder Zeichenfolgefunktionen.
- • Erstellen Sie neue Variablen, die die Werte von bestehenden Variablen aus vorangehenden oder nachfolgenden Fällen enthalten.
- • Zählen Sie die Vorkommen von Werten variablenübergreifend.
- • Ändern Sie den Programmcode für Zeichenfolge- oder Zahlenwerte.
- • Konvertieren Sie mithilfe des Befehls für die automatische Änderung des Programmcodes automatisch Zeichenfolgevariablen in numerische Variablen:
	- Verwenden Sie eine Vorlage für die automatische Änderung des Programmcodes, um bestehende Schemata für Änderungen des Programmcodes anzuhängen.
	- Ändern Sie den Programmcode für mehrere Variablen gleichzeitig.
	- Ändern Sie den Programmcode für leere Zeichenfolgen automatisch so, dass sie als "benutzerdefiniert fehlend" definiert werden.
- Erstellen Sie bedingte Transformationen mithilfe von "if"-, "else if"-, "else"- und "end if"-Strukturen.
- Verwenden Sie Programmierstrukturen wie "do repeat-end repeat", "loop-end loop" und Vektoren.
- • Legen Sie Transformationen permanent oder temporär an.
- • Führen Sie Transformationen sofort, im Stapelbetrieb oder auf Anforderung aus.
- • Suchen und ersetzen Sie Zeichenfolgen in Ihren Daten ohne großen Aufwand mithilfe der Funktion für das Suchen und Ersetzen.
- Verwenden Sie kumulative Verteilungs-, inverse kumulative Verteilungs- und Zufallszahlgeneratorfunktionen: Beta-, Cauchy-, Chi-Quadrat-, exponentielle, F-, Gamma-, Laplace-, logistische, LogNormal-, Normal-, Pareto-, Student-t-, Gleich- und Weibull-Verteilung:
	- Zweidimensionale Standardnormalverteilung mit Korrelation r, Halbnormalverteilung, inverse Normalverteilung, Student-Verteilung und studentisiertes Maximalmodul
- • Arbeiten Sie mit kumulativen Verteilungs- und Zufallszahlgeneratorfunktionen für diskrete Verteilung: Bernoulli, binomial, geometrisch, hypergeometrisch, negativ binomial und Poisson.
- • Verwenden Sie kumulative Verteilung für nichtzentrale Verteilung: nichtzentrales Beta, nichtzentrales Chi-Quadrat, nichtzentrales F und nichtzentrales T.
- • Verwenden Sie Dichte-/Wahrscheinlichkeitsfunktionen für: – Stetige Verteilungen: Beta-, bivariate Standard-Normalverteilung mit Korrelation R, Cauchy-, Chi-Quadrat-, exponentielle, F-, Gamma-, Halbnormal-, Zufalls-, inverse Normal-, Laplace-, logistische, LogNormal-, Normal-, Pareto-, Student-t-, Gleich- und Weibull-Verteilung
	- Diskrete Verteilungen: Bernoulli, binomial, geometrisch, hypergeometrisch, negativ binomial und Poisson
- • Verwenden Sie nichtzentrale Dichte-/Wahrscheinlichkeitsfunktionen für: nichtzentrale Beta-, nichtzentrale Chi-Quadrat-, nichtzentrale F- und nichtzentrale T-Verteilung.
- • Wählen Sie zweiseitige Wahrscheinlichkeiten aus: Chi-Quadrat und F.
- • Verwenden Sie die Hilfsfunktion: Logarithmus der vollständigen Gamma-Funktion.

#### Systemvoraussetzungen

Anforderungen variieren je nach Plattform. Einzelheiten finden Sie unter *ibm.com[/spss/requirements](http://ibm.com/spss/requirements)* 

# Enterprise-Produkte

#### IBM SPSS Statistics Server

Dieses Produkt ermöglicht es IBM SPSS Statistics-Benutzern in Ihrem Unternehmen, große Datendateien zu nutzen, um bessere Entscheidungen zu treffen. Die Client-/Server-Version bietet zusätzliche Funktionen, unternehmensweite Skalierbarkeit und höhere Leistung. Für noch mehr Skalierbarkeit und Sicherheit ist sie auch erhältlich für IBM System zunter Linux®.

# IBM SPSS Statistics-Produktfamilie

Erweitern Sie die Analyseleistung wie erforderlich mit optionalen Modulen und Standalone-Software aus der IBM SPSS Statistics-Produktfamilie.

#### IBM SPSS Advanced Statistics

IBM SPSS Advanced Statistics umfasst die folgenden leistungsstarken multivariaten Methoden: verallgemeinerte lineare Modelle (GENLIN), Generalized Estimating Equations (GEE), Modelle gemischter Ebenen, allgemeine lineare gemischte Modelle (GLMM), Varianzkomponentenschätzung, MANOVA, Kaplan-Meier-Schätzung, Cox-Regression, hiloglinear, loglinear und Überlebensanalyse.

#### IBM SPSS Bootstrapping

IBM SPSS Bootstrapping ermöglicht es Forschern und Analysten, Bootstrapping-Verfahren an einer Reihe von Tests in IBM SPSS Statistics-Modulen auszuführen. Damit lässt sich effizient sicherstellen, dass Ihre Modelle stabil und zuverlässig sind. Mit SPSS Bootstrapping können Sie zuverlässig die Standardfehler und Konfidenzintervalle eines Bevölkerungsparameters wie Mittelwert, Median, Proportion, Quotenverhältnis, Korrelationskoeffizient, Regressionskoeffizient und viele andere schätzen.

#### IBM SPSS Categories

Entfalten Sie das volle Potenzial Ihrer kategorialen Daten durch Wahrnehmungszuordnungen mit optimalen Skalierungsund Reduktionsverfahren. Dieses Zusatzmodul bietet Ihnen alles, was Sie zur kompletteren Analyse und Interpretation von multivariaten Daten und deren Beziehungen brauchen.

#### IBM SPSS Complex Samples

Integrieren Sie komplexe Stichprobenpläne in Datenanalyse, um eine präzisere Analyse von komplexen Stichprobendaten zu erhalten. Zusammen mit speziellen Planungstools und Statistiken verringert IBM SPSS Complex Samples das Risiko, falsche oder irreführende Schlüsse aus geschichteten, gruppierten oder mehrstufigen Stichproben zu ziehen.

#### IBM SPSS Conjoint

IBM SPSS Conjoint unterstützt Marktforscher bei der Entwicklung erfolgreicher Produkte. Durch eine Conjoint-Analyse erfahren Sie, welche Produktattribute in den Gedanken des Verbrauchers wichtig sind und welche die bevorzugtesten Attributebenen sind, und können Studien zu Preisgestaltung und Markenwert ausführen.

#### IBM SPSS Custom Tables

Präsentieren Sie mit IBM SPSS Custom Tables Ergebnisse zu Marktforschung, Kundenzufriedenheit, Umfragen und Berichten über die Einhaltung von Bestimmungen. Dank Merkmalen wie einer Tabellenerstellungsvorschau, enthaltenen Folgerungsstatistiken sowie Funktionen zur Datenverwaltung können Sie Ihre Ergebnisse ohne großen Aufwand klar vermitteln.

#### IBM SPSS Data Preparation

Mit IBM SPSS Data Preparation erhalten Sie mehrere Prozeduren, die den Datenvorbereitungsprozess vereinfachen. Mit diesem Zusatzmodul können Sie auf einfache Weise verdächtige und ungültige Fälle, Variablen und Datenwerte erkennen, Muster von fehlenden Daten sehen, Variablenverteilungen zusammenfassen, damit Ihre Daten bereit für die Analyse sind, und präziser mit Algorithmen arbeiten, die für nominale Attribute vorgesehen sind.

#### IBM SPSS Decision Trees

Erstellen Sie visuell aussagekräftige Klassifikations- und Entscheidungsbäume direkt innerhalb von IBM SPSS Statistics für Segmentierung, Schichtung, Vorhersage, Datenreduktion und Variablenscreening, Interaktionsidentifizierung, Zusammenführen von Kategorien und Diskretisierung stetiger Variablen. Mithilfe visuell aussagekräftiger Bäume können Sie Ergebnisse auf intuitive Weise präsentieren.

#### IBM SPSS Direct Marketing

IBM SPSS Direct Marketing unterstützt Vermarkter dabei, zahlreiche Arten von Analysen ohne großen Aufwand und zuverlässig auszuführen, ohne detaillierte Statistikkenntnisse zu verlangen. Sie können Aktualitäts-, Häufigkeits- und Geldwert-(RFM-)Analysen, Clusteranalysen sowie eine Profilierung potenzieller Kunden durchführen. Sie können auch Marketingkampagnen durch PLZ-Analysen, Neigungsbewertungen und Kontrollpakettests verbessern. Und sie können neue Kundendaten einfach bewerten, vorgefertigte Modelle nutzen und direkt auf Daten unter Salesforce.com zugreifen.

#### IBM SPSS Exact Tests

IBM SPSS Exact Tests liefert Ihnen stets die korrekten p-Werte, unabhängig von Ihrer Datenstruktur, selbst wenn nur eine kleine Anzahl von Fällen vorliegt, Ihre Daten in kleine Untergruppen gegliedert sind oder Sie Variablen haben, bei denen 80 Prozent oder mehr Antworten sich in einer Kategorie befinden.

#### IBM SPSS Forecasting

Verbessern Sie Vorhersagen durch vollständige Zeitreihenanalysen mit Modellen für mehrfache Kurvenanpassung, mit Glättungsmodellen und Methoden zum Schätzen autoregressiver Funktionen. Bestimmen Sie mithilfe des Expert Modeler automatisch, welcher ARIMA-Prozess (Autoregressive Integrated Moving Average) oder welches exponentielle Glättungsmodell sich am besten für Ihre Zeitreihen und unabhängigen Variablen eignet, und ersparen Sie sich die Auswahl nach dem Prinzip von Versuch und Irrtum.

#### IBM SPSS Missing Values

Wenn Ihren Daten Werte fehlen, kann dieses Modul einige Beziehungen zwischen den fehlenden Werten und anderen Variablen ermitteln. Zusätzlich kann das Modul für die fehlenden Werte schätzen, wie der Wert lauten würde, wären die Daten vorhanden.

#### IBM SPSS Neural Networks

Verwenden Sie das Modul IBM SPSS Neural Networks, um komplexe Beziehungen zwischen Eingaben und Ausgaben zu modellieren oder Muster in Ihren Daten zu erkennen. Wählen Sie aus Algorithmen aus, die zur Klassifikation (kategoriale Ergebnisse) und Vorhersage (numerische Ergebnisse) verwendet werden können. Die beiden verfügbaren Algorithmen sind "Mehrschichtiges Perzeptron" und "Radiale Basisfunktion".

#### IBM SPSS Regression

Sagen Sie Verhaltensweisen und Ereignisse voraus, wenn Ihre Daten über die Annahmen von linearen Regressionsverfahren hinausgehen. Führen Sie multinomiale oder binäre logistische Regression und nichtlineare Regression, gewichtete kleinste Quadrate, zweistufige kleinste Quadrate und Probit-Analysen durch.

#### IBM SPSS Statistics Programmability Extension

Erweiterte Programmierfunktionen machen aus IBM SPSS Statistics eine der leistungsstärksten statistischen Entwicklungsplattformen, die verfügbar sind. Sie können in der externen Programmiersprache Python neue Prozeduren und Anwendungen einschließlich solchen entwickeln, die in R verfasst sind. Sie nutzen die Vorteile verbesserter Tools zum Hinzufügen dieser Prozeduren, insbesondere eine neue Benutzeroberfläche sowie die Fähigkeit, Ergebnisse in Pivot-Tabellen im SPSS-Ausgabe-Viewer zu liefern. Besuchen Sie SPSS Developer Central unter: **ibm.com**[/spss/devcentral](http://ibm.com/spss/devcentral), um Code, Tools und Programmierideen auszutauschen.

### Zusatzprodukte

Verwenden Sie die folgenden Produkte zusammen mit IBM SPSS Statistics, um Ihre Analyseergebnisse zu verbessern.

#### IBM SPSS Amos (nur Windows)

Stützen Sie Ihre Forschung und Ihre Theorien durch Erweitern der Standardmethoden für multivariate Analysen, indem Sie dieses Standalone-Softwarepaket für strukturelle Gleichungsmodellierung (SEM) nutzen. Erstellen Sie haltungs- und verhaltensbezogene Modelle, die komplexe Beziehungen realistischer reflektieren als nur bei Verwendung von beobachteten oder latenten Zahlenvariablen für die Vorhersage einer beliebigen anderen Zahlenvariablen. Das höhere Release umfasst eine neue nichtgrafische Methode der Modellspezifikation. Diese verbessert die Zugriffsmöglichkeit für Benutzer, die Scripterstellungsfunktionen benötigen, und unterstützt die schnellere Ausführung großer, komplizierter Modelle.

## Produkte IBM SPSS Data Collection Data Entry und IBM SPSS Data Collection

IBM bietet verschiedene Standalone-Produkte, die Ihnen bei der Eingabe und der Erfassung von Daten für Umfrageforschung helfen. IBM SPSS Data Collection Data Entry bietet Ihnen die Möglichkeit der desktop- oder webbasierten Datenerfassung. Mit IBM SPSS Data Collection können Sie Daten automatisch online, telefonisch, mit mobilen Endgeräten oder mit gescannten Papierformularen erfassen. Alle diese Produkte arbeiten mit IBM SPSS Statistics und ermöglichen es Ihnen, Ihre Umfragedaten nahtlos zu analysieren.

#### IBM SPSS SamplePower

IBM SPSS SamplePower unterstützt Sie dabei, in kurzer Zeit den richtigen Stichprobenumfang für Ihre Forschungen zu ermitteln und vor Beginn der Untersuchung die möglichen Ergebnisse zu testen.

### IBM SPSS Statistics Developer

Mit IBM SPSS Statistics Developer können R-Algorithmen einfach in der IBM SPSS Statistics-Syntax "verpackt" werden, um dem Erscheinungsbild von Standardprozeduren in IBM SPSS Statistics zu entsprechen, die einfach über eine Benutzeroberfläche aufgerufen werden können, die nahtlos in die in IBM SPSS Statistics integrierten Dialogfelder übergeht. Auch fachfremde Benutzer können auf die gesamte Palette freier statistischer Funktionen und Prozeduren zugreifen, die in R verfügbar sind, und diese verwenden. Gleichzeitig wird es auch für R-Spezialisten einfacher, mit der Sprache bahnbrechende Arbeiten zu liefern.

# IBM SPSS Text Analytics for Surveys

Dieses Standalone-Softwarepaket bietet eine Kombination aus linguistischen Technologien und manuellen Verfahren, um Antworten auf offene Fragen zu kategorisieren. Um Ihre quantitative Analyse zu erweitern, können Sie die Ergebnisse als Kategorien oder Dichotomien zur Analyse in IBM SPSS Statistics Base, IBM SPSS Data Collection oder Excel exportieren.

#### IBM SPSS Visualization Designer

Mit diesem Produkt können Sie ohne großen Aufwand attraktive Visualisierungen erstellen, die als Vorlagen gespeichert und in IBM SPSS-Produkten verwendet werden können.

# Informationen zu IBM Business Analytics

IBM Business Analytics Software stellt den Entscheidern verlässliche Informationen zur Verfügung, die für fundierte Entscheidungen notwendig sind. IBM bietet ein umfassendes, einheitliches Portfolio für Business Intelligence, vorausschauende und erweiterte Analyse, Performance Management und Strategiemanagement im Bereich Finanzen, Governance, das Management von Risiken und Compliance sowie Analyseanwendungen.

Mit IBM Software können Unternehmen Trends, Muster und Unregelmäßigkeiten erkennen, "Was wäre, wenn"-Szenarien vergleichen, mögliche Bedrohungen und Chancen vorhersagen, kritische Geschäftsrisiken erkennen und minimieren sowie Ressourcen planen, budgetieren und prognostizieren. Durch diese umfassenden Analysefunktionen sind unsere Kunden rund um den Globus in der Lage, ihre Geschäftsergebnisse besser zu verstehen, vorauszusehen und zu beeinflussen.

### Weitere Informationen

Wenn Sie mehr erfahren möchten, besuchen Sie uns unter **ibm.com**[/software/de/analytics/spss](http://ibm.com/software/de/analytics/spss)

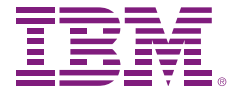

IBM Deutschland GmbH IBM-Allee 1 71139 Ehningen ibm.com/de

IBM Österreich Obere Donaustrasse 95 1020 Wien ibm.com/at

IBM Schweiz Vulkanstrasse 106 8010 Zürich ibm.com/ch

Die IBM Homepage finden Sie unter: ibm.com

IBM, das IBM Logo, ibm.com, Cognos und SPSS sind eingetragene Marken der IBM Corporation in den USA und/oder anderen Ländern. Weitere Produkt- und Servicenamen können Marken von IBM oder anderen Unternehmen sein. Eine aktuelle Liste der IBM Marken finden Sie auf der Webseite "Copyright and trademark information" unter: ibm.com[/legal/copytrade.shtml](http://ibm.com/legal/copytrade.shtml)

Microsoft, Windows, Windows NT und das Windows-Logo sind Marken der Microsoft Corporation in den USA und/oder anderen Ländern.

Linux ist eine eingetragene Marke von Linus Torvalds in den USA und/oder anderen Ländern.

UNIX ist eine eingetragene Marke von The Open Group in den USA und/ oder anderen Ländern.

Der Inhalt dieses Dokuments (einschließlich Währungs- ODER Preisangaben, die nicht die jeweils geltenden Steuern enthalten) ist nur zum Datum der Erstveröffentlichung des Dokuments aktuell und kann jederzeit ohne vorherige Ankündigung geändert werden. Die IBM Angebote können von Land zu Land unterschiedlich sein.

Vertragsbedingungen und Preise erhalten Sie bei den IBM Geschäftsstellen und/oder den IBM Business Partnern. Die Produktinformationen geben den derzeitigen Stand wieder. Gegenstand und Umfang der Leistungen bestimmen sich ausschließlich nach den jeweiligen Verträgen.

© Copyright IBM Corporation 2012

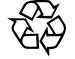

Bitte der Wiederverwertung zuführen